<span id="page-0-0"></span>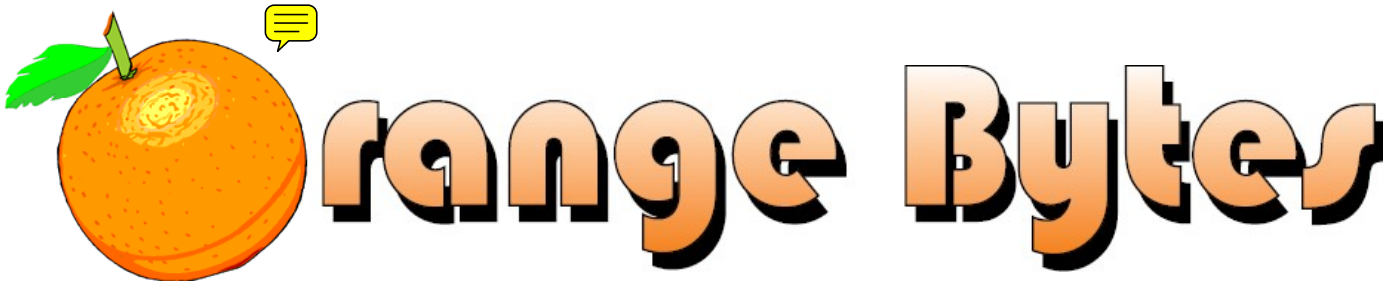

**Award-Winning Newsletter of the North Orange County Computer Club\***

#### Vol 34 • No 6 June 2009

# **Main Meeting, June 7th Gerry Resch**

Our own club member, and recognized "guru" of the raffle, Gerry Resch, will be telling us about Google Earth and all the wonderful things you can see/do with it. [See Page 3](#page-2-0) for more details.

**There will be a Consignment Table and E-Waste Collection during the June 2009 meeting.** (**[See Page 5](#page-4-0)**)

**NOCCC Elections are in June! (See Page[s 3](#page-2-0) & [26](#page-25-0) ) Raffle of Computer in July! New: Beginner's Digital Photography SIG! (See Listing below)** 

# Special Interest Group (SIG) & Main Meeting Schedule

### **9:00 a.m.**

*Linux for Desktop Users ........................Science 131a*  Topics about the Linux operating system. Beginners Q in here also.

*Visual Programming……………………….Science 111* Visual Basic, Visual BasicScript, Visual C++ and Visual J++ for Beginners.

*Microsoft Word, Excel and Outlook.........Science 109*  Topics about these three parts of the Microsoft Office Suite.

- *Microsoft Access ......................................Science 306 New start time & location!* OLE objects & other topics.
- *Beginner's Digital Photography New!......Science 127*  This new SIG is for the newbies who want to improve.

**10:30 a.m.**  *Beginners PC Q & A .................................... Irvine Hall*  Beginners questions about PCs.

### **10:30 a.m.**

- *Advanced Digital Photography ..............Science 127*  How to avoid traps that can make your photos look fake.
- *Linux for Advanced Users .....................Science 131a*  Topics about the Linux operating system.
- *Understanding Operating Systems ......... Science 111* Help with DOS, Windows, OS/2, etc.

*Visual Programming for Apps (VBA) New!.Science 306*  Visual basic used in MS Access rather than Macros.

### **12:00 Noon**

*PIG SIG.............................................. Argyros Cafeteria*  Lunch and conversation.

**12:30 p.m.**  *PC Q & A........................................................ Irvine Hall*  Q & A about PCs.

### **2:00 p.m. Main Meeting, Irvine Hall**

### NOCCC website: Future Meeting Dates in 2009 [http://www.noccc.org](www.noccc.org) **July 5, August 2**

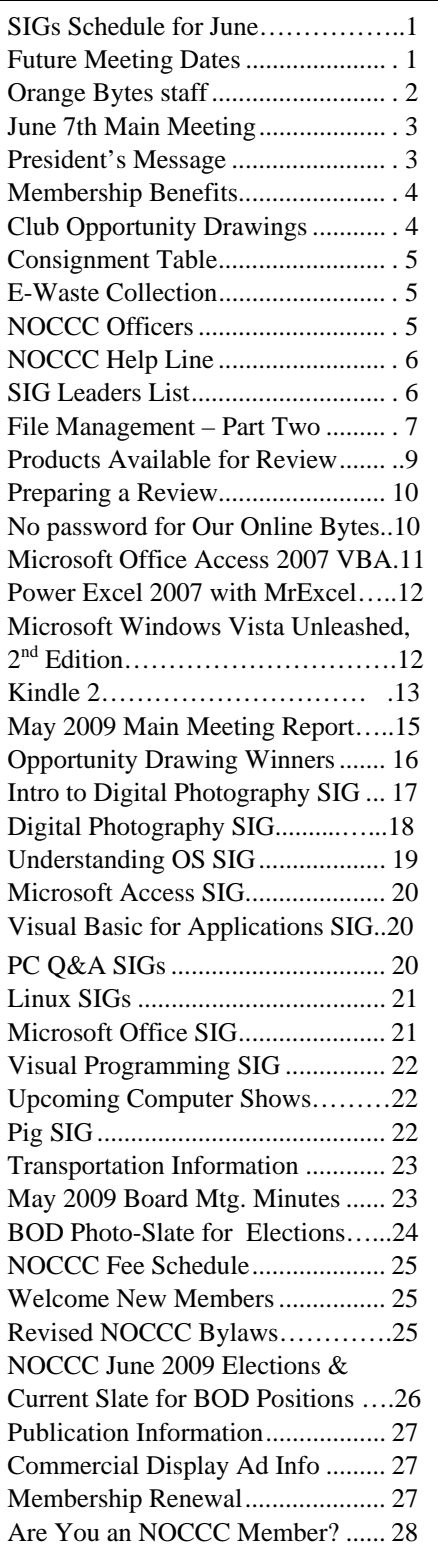

# Table of Contents **The Content Orange Bytes Staff**

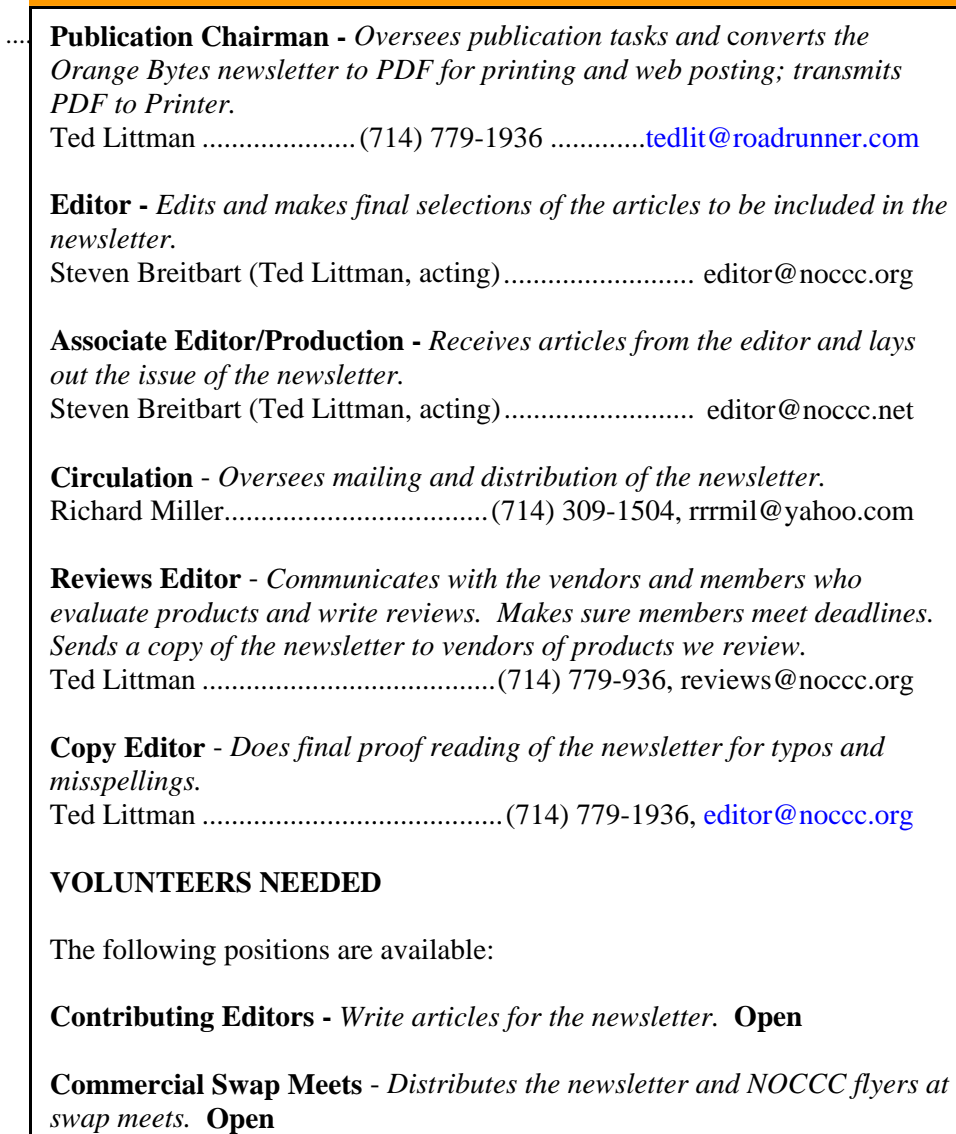

**Commercial Advertising** - *Obtains ads from vendors for the newsletter.*  **Open**

**Classified Advertising** - *Obtains computer-related, non-commercial ads for the newsletter free to NOCCC members*. **Open** 

# *Celebrating 33 years of "Friends Helping Friends"*

# <span id="page-2-0"></span>**June 7<sup>th</sup> Main Meeting Equator President's Message** 2 p.m. Irvine Hall *By Jim Sanders, NOCCC President*

Gerry Resch, our resident "raffle guru," will be the Main Meeting speaker. His topic – **Google Earth**. The presentation will cover the installation of Google Earth, how to find locations, the many layers that are available, and how to bring up and use KML and KMZ files.

**At the July meeting, we will be auctioning off another computer provided by Omni Technics. Gerry will give us more details at the June meeting.** 

# NOCCC June Elections

At the **June 2009 Main Meeting**, we will again be holding our annual elections for officers and Board members. This is a great opportunity for members to contribute to our computer club. You will find that serving is both rewarding and productive. It will not take a lot of your time. If you serve on the Board, you will help define our future. **No experience is necessary!** [See p.26 for more information.](#page-25-0)

If you are interested in serving in an elected capacity or in performing one of the open appointed positions, please send an e-mail to **[editor@noccc.org](mailto: editor@noccc.org)** or call Ted Littman at (714) 779-1936.

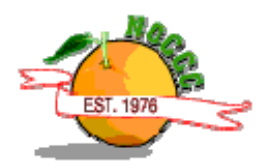

The first topic for this month's message is a reminder that elections are in June and it would be nice if we had some volunteers to step forward. There are a couple of people on the current ballot that volunteered to continue serving on the Board of Directors even though it has become difficult for them to do so. They would much prefer that another club member volunteered to serve on the Board. Not only because it has become difficult for them, but "new blood" with new ideas and fresh viewpoints are not only welcome but really needed to help the club stay relevant. The Board of Directors position only consumes about two hours or so a month of time and gives you the ability to provide input and direction to how our club will proceed in the future. There are several other positions that need filling. If you look at page two of the Orange Bytes, under the Orange Bytes Staff heading, you will see several posts that are completely open and several where one person is doing several jobs. In both cases, there is no problem with someone volunteering to give a post a try and then needing to change their mind if it doesn't work out. But who knows, you might find it fun and enjoyable if you give it a try.

Part two of Mark Carter's May presentation on web sites went well. A number of you had questions for Mark from the April meeting and even more about personal websites that Mark covered in much more detail this time. On the PLUS side, Mark said that he would consider leading a Website SIG in the Fall if certain obligations work out the way he hopes. It would encourage him to do that if he had some positive feed back. So if you are interested in him leading a SIG on websites in general and perhaps personal websites in particular, I want to hear from you. Email me at [president@nocccc.org](mailto: president@noccc.org) and put "Mark Carter Website SIG" in the topic line. If I can receive say a dozen or more emails indicating an interest in attending that SIG, it would be easier to twist his arm a little bit by forwarding a whole group of emails to him at one time that express a desire to attend the SIG that he is thinking about leading.

As your club leaders are not sure how much Main Meeting time will be taken up with the election process in June, we decided to have an "in-house" presentation in June. Gerry Resch will be doing a discussing Google Earth. I think you will be amazed at what Google has done to allow us to take an armchair tour of almost any place on earth. And for you non-nautical types that only think in terms of dry land, I would remind you that 71% of earth is covered by water. So don't be too surprised if Gerry shows you some underwater footage of places that are still very much a place that is "on" Earth.

**Please attend the June meeting and cast your vote.** 

# Membership Benefits

<span id="page-3-0"></span>As a valued member, we bring you a section of discounts and offers as part of the entire "Benefit of Belonging." (Caveat: we are unable to endorse these companies, but make these offers available as a service to our members.)

### **User Group Offers - Software and Hardware**

**Corel** - Use the following link for special pricing for user group members: **<www.corel.com/specialusergroups>**

- WordPerfect Office X3 for \$159
- $\bullet$ CorelDRAW Graphics Suite X3 for \$179
- J. Corel Painter IX.5 for \$229
- $\bullet$ Paint Shop Pro Photo XI for \$59
- ۰ Snap Fire Plus for \$29

**Techsmith** - You can get **SnagIt**, a screen capture program, and **Camtasia** Studio, to quickly record, edit and publish multimedia demos and presentations, bundle for \$269, a \$50 savings. Go to **[http://store.techsmith.com/order/bundlegov.asp.](http://store.techsmith.com/order/bundlegov.asp)** 

**ZoomWare -** Ai Squared is pleased to introduce ZoomWare, revolutionary new software that magnifies and enhances everything on your computer screen. It's perfect for those who squint at the computer screen and lean in to read the fine print. Members of APCUG clubs (NOCCC is one of them) can get a 20% discount! Normally, the download version is \$149, but with the discount it is just \$119. A CD version is also available for \$140, which is a \$35 savings and ships within 3 to 5 business days. To take advantage of your special APCUG member discount, simply purchase ZoomWare online at www.GetZoomWare.com and enter the following code at checkout: APCUG08. Learn more or get a free trial version at www.GetZoomWare.com.

### **User Group Offers - Books and Magazines**

**Pearson Education Products including Prentice Hall Professional, Addison-Wesley Professional, IBM Press, Exam Cram, Que Publishing, and Cisco Press.** Get 35% off list price by purchasing directly from the publisher combo site: **<www.informit.com/join>**. Sign in or create an account. Enter the membership code "USERGROUP" (all caps). Select your items and check out. You are required to register and apply the code once, but you must be logged in to receive the special pricing.

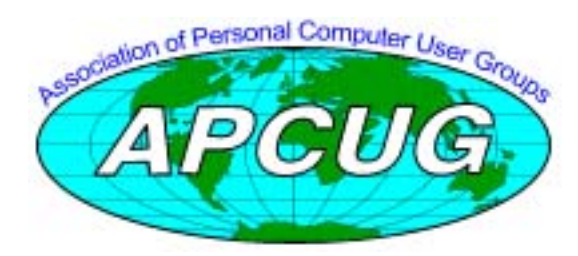

**O'Reilly Books** - **Get 35% off all books and PDFs** from O'Reilly, No Starch, Paraglyph, PC Publishing, Pragmatic Bookshelf, SitePoint, or Syngress books you purchase directly from O'Reilly. Just use code **DSUG** when ordering online, **[www.oreilly.com/store/](www.oreilly.com/store)**, or by phone, (800) 998-9938. Free ground shipping on orders \$29.95 or more in the US. If for any reason you are not completely satisfied with your purchase, return it to O'Reilly and get your money back (www.oreilly.com/oreilly/cs/guarantee). A return shipping label is included with every direct purchase and directions are posted online in case you misplace it.

**Peachpit Press Books Discount** - Get 35% off by joining the Peachpit Club. Use the following hyperlink to sign up: **[http://memberservices.informit.com/my\\_account/login.aspx?](http://memberservices.informit.com/my_account/login.aspx?partner=52) partner=52** to sign up as a member. User group members should note that once you've become a Peachpit Club member, you may use your user group coupon code ON TOP of the permanent savings you earn as a member of the club. Just log into the site before you make a purchase to ensure this permanent discount will be in effect, and then enter coupon code **UE-23AA-PEUF** (case-sensitive) at checkout! This coupon code is an exclusive offer that may not be used in conjunction with any other coupon codes. The offer applies to all titles at peachpit.com including New Riders, Macromedia Press, Adobe Press, and Peachpit Press.

**Smart Computing** - **<www.smartcomputing.com>** For each paid membership (subscription to either Smart Computing or Computer Power User) via personalized membership forms or by telephone, the NOCCC will receive one credit. When the NOCCC has accumulated 5 credits, Smart Computing will donate one subscription to us (Great to use as an opportunity drawing prize or a "thank you" to a member, etc.) Call customer service at (800) 733-3809 and tell them you are with the North Orange County Computer Club. If you go to their website to subscribe, click on User Groups and there is a drop down menu with our group's name on it.

#### **THE JUNE CLUB OPPORTUNITY DRAWINGS**

#### *GENERAL DRAWING PRIZES:*

- 1) *The Complete Home Music Recording Starter Kit* book+CD
- 2) *Network Security Fundamentals* book
- 3) *4 GB Thumb Drive*
- 4) *D-Link 4-Port USB Hub*

#### *MEMBERS ONLY DRAWING PRIZES:*

(Wear your NOCCC Membership Badge and get a free ticket!)

- *Cloud Computing book*
- *Geekonomics book*
- *4 GB Thumb Drive*

The NOCCC Consignment Table **will** be operating during the **June 2009** meeting. We plan to open on even months, the same as the e-Waste collection, so bring items for sale during the **June** meeting. For your information:

- 1) Only current members can place items for sale, but non-members are welcome to purchase items from the table. This is a great place to get some money for your surplus computer items, and help the NOCCC at the same time.
- 2) The consignment table operates on a 90/10% basis — with the owner getting 90%, and the Club treasury 10%.
- 3) **You can fill out a Consignment Table User List and item tags at the table:**  The user list and each tag must contain:
	- a) Seller's name
	- b) Seller's NOCCC membership number
	- c) Item name and description
	- d) Item asking price
- 4) The seller may pick up all items and/or money at any time, but **no later than 2 p.m. on the day of sale**. Any items and/or money not picked up by 2 p.m. will become the property of NOCCC and will be subject to disposal at the Club's discretion. The club has no storage room available for unsold items
- 5) NOCCC is NOT RESPONSIBLE in any way for items bought and/or sold at the Consignment Table. Each item is placed and sold on an AS-IS BASIS.

### **e Warte Collection**

California disposal laws have made it illegal to put monitors and computers in the regular trash. **Omni Technics, Inc.** will be at our regular meetings to collect e-Waste **on even months**, so hold on to your "junk" until June.

Check their web site for more information: **[http://www.ca-recycle.com/.](www.ca-recycle.com)**

## <span id="page-4-0"></span>Consignment Table **No. 2008** MOCCC Officers

The area code for the following phone numbers is 714 unless noted. **President** 

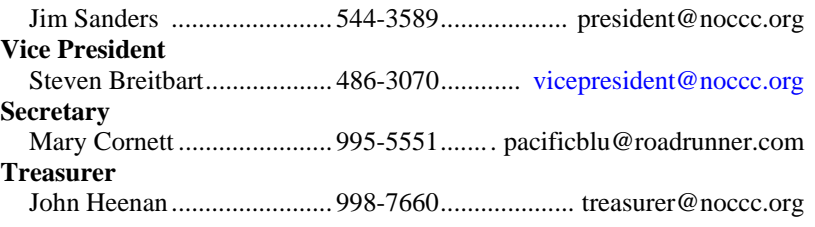

#### **Directors**

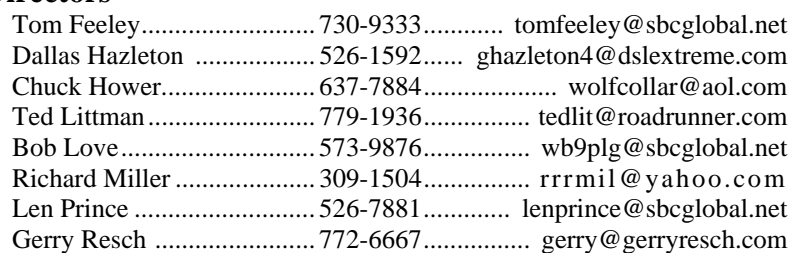

#### **Editor**

Steven Breitbart................... 486-3070........................ [editor@noccc.org](mailto: editor@noccc.org)  **Webmaster**  Open

### **Volunteers, Committees, and Projects**

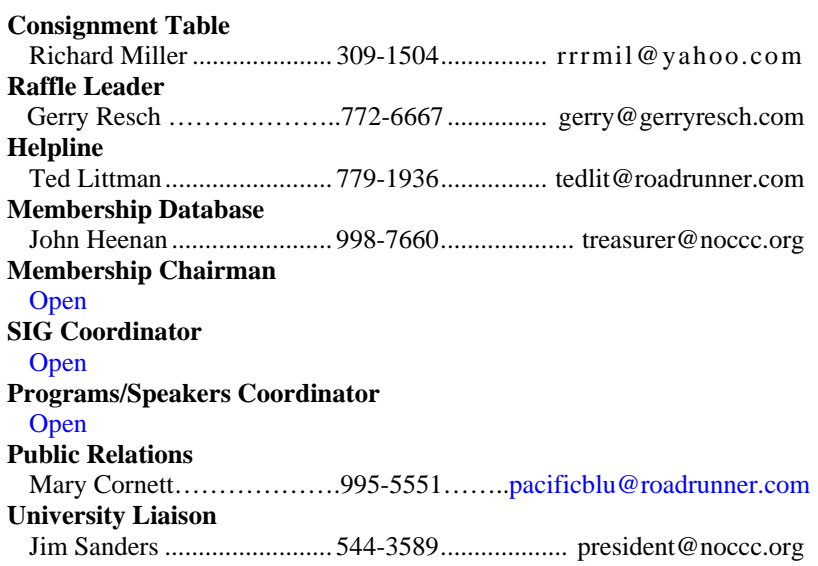

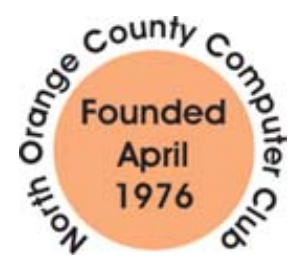

# NOCCC Help Line

<span id="page-5-0"></span>The Help Line is in the true spirit of the NOCCC, which is to help others to learn more about computers. The following is a list of Help Line subjects that a NOCCC volunteer is able to help you with. Call (714) 779-1936 or e-mail Ted Littman at [helpline@noccc.org](mailto: helpline@noccc.org) with additions, deletions, or corrections.

> Apple II AutoCAD CPU Aided Investing Computer Boards Computer Security Corel Draw Desktop Publishing Digital Photography Excel GPS Navigation Linux Lotus 1-2-3 Memory/Interrupts Microsoft Office Photoediting Photoediting & shop QuickBooks - all ver. QBooks 5 & Quicken Tcl/Tk & UNIX Vista Windows 9X & XP Wireless

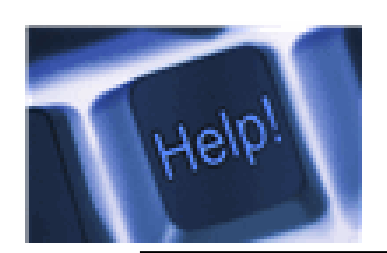

*The names of our volunteers are only available in the printed version of the Orange Bytes.* 

# SIG leaders list

Contact the SIG leaders by e-mail, preferably, rather than by telephone.

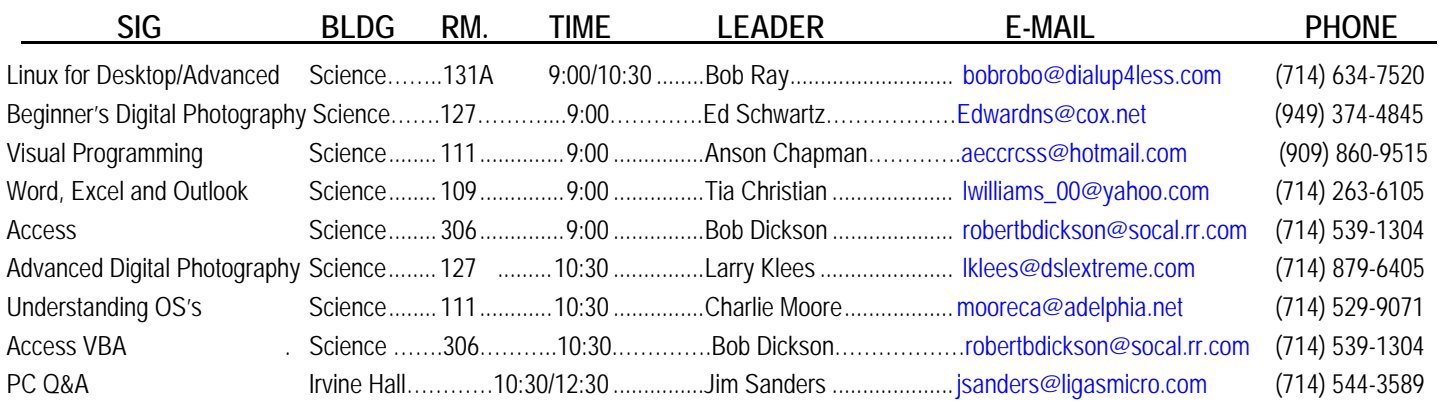

 **Please report SIG changes to Jim Sanders: president@noccc.org or (714) 544-3589.** 

### Computer Talk

# **File Management – Part Two**

### <span id="page-6-0"></span>*Written by Ron Hirsch, Contributing Editor, Boca Raton Computer Society, Florida <www.brcs.org>; ronhirsch1439 (at) comcast.com*

*This article has been obtained from APCUG with the author's permission for publication by APCUG member groups; all other uses require the permission of the author (see e-mail address above).* 

This month's lesson picks up where we left off last month. We're now going to do some file operations on the special file we created for the exercise.

- 1. First, we're going to set up a new folder, and prepare to move *testfile.txt* into that folder. In the left-hand listing, click once on the *My Documents* folder. Go to the menu at the top of the Explorer window, and click on FILE>NEW>FOLDER. Now you will see a new folder named "New Folder" directly below My Documents. It should be highlighted. If not, click once on it, and then click on the F2 key. This puts you in "edit" mode, and you can change the name of the folder. Change it to "Files for your name" (type in your name, without the quotes). After typing that in, hit the Enter key. Now you have a new folder which is a personalized place for you to store your documents.
- 2. Next, we're going to move the *testfile.txt* document to the new folder. One simple way to do this is to drag it from its present folder to its new home. Get the listing of all the folders on C: in the left hand window. Then double-click on *My Documents*. The new folder we just created should be showing in the listing on the left, and also in the right hand section listing the contents of *My Documents*. Click on "*testfile.txt*" to select it, and then drag it onto the new folder which you just personalized with your name. The file has now been moved. To confirm that, double-click on your new folder, and it should open and list the contents.

Depending upon what Windows version you are using, and what file manager you are using, the dragging protocol may be slightly different. Generally in Windows, dragging moves the file, if you're dragging to any folder on the same drive. Dragging to a different drive, copies the file. And holding the CTRL key down while dragging, always copies the file, and using the Shift key always moves the files, irrespective of the target location. To be sure that you move or copy as you want to do, hold the SHIFT key down and drag to move and the CTRL key down and drag to copy. This will work under any circumstance. Windows does give you a "hint" about this. If you drag and see a small + sign in next to the moving mouse cursor, the process you are doing is copying. If there's no  $+$  sign, then you are moving.

- 3. Next, we're going to copy this file to a floppy disk. Insert a floppy into the drive A. Left click on testfile.txt in the new folder to select it. Now, hold down the CTRL key while dragging the file to drive A. To confirm that you have copied to file, double click on drive A on the left hand listing of Explorer. It should show the file listed there. Then go back to the original folder for your documents, to see that it is still there also. If it is - you've succeeded. If your system does not have a floppy disk drive, or another hard drive, copy to a flash drive. If you have none, just skip this step
- 4. Since this isn't a file that you want to keep, let's delete it. Click on it once to select it wherever it was copied to. Then hit the delete key and OK. Repeat the process for the other location also.

NOTE: During these activities, you probably have noticed small "+" and "-" signs on certain of the listings in Windows Explorer (or any file manager). The "+" sign indicates that there are subfolders within the folder listed. To expand the listing to show them, click on the "+" sign. The "-" sign indicates that the folder has subfolders, and they are already shown. To collapse that listing, click on the "-" sign. Clicking toggles the situation back and forth. NOTE: Windows Explorer is not "Internet Explorer", so don't get confused here.

This is the end of the exercise on the beginning basics of file management. Obviously you can modify any of the procedures given to suit your specific needs. And, if you are now adept at all the steps, you've got a good start on things. As with most things in Windows, there are generally several ways to so things. Rather than confuse things, I'm keeping things as simple as I can.

If you had difficulty following the previous steps, it might be a good idea for you to consider one of the introductory Windows courses given by various organizations in our area. When someone asks me "what do you mean by 'click'?", I pass for the moment. It's like the person who called Compaq tech support. He couldn't find the "any key," when the instructions said "click on any key," he said his keyboard didn't have an "any key."

Now that you can handle file management basics, you should consider getting a better file manager. There are two good choices out there. As with all things, if you plan on using a file manager often now, you should use a more capable program. It's like a car. If you plan on driving a lot, a new 2008 Lexus is generally more fun than a stripped down old 1965 Chevy.

I was disappointed when I saw that Microsoft has done very little with Windows Explorer. Of all the good programs MS may have provided, Windows Explorer was not one. Not to worry though -- all the things you've learned so far will carry over into any file manager. There are a variety of good and one GREAT file managers out there. Do a general Google search for "Windows file managers," and a bunch of hits will display. Some are add-ons to Windows Explorer, and others are standalone programs. If you want the finest file manager ever created for Widows, look at Opus 9 at http://nudel.dopus.com/opus9/. Be warned however, that this is not a cheap program. It costs about \$57 (US), but it is without peer. If you are an advanced user, this is the one to get. For others, there are lots of freeware and shareware programs. Review the Google search results to see what will fit you best, assuming you would like to work with something superior to Windows Explorer.

Another good (and free) choice is Power Desk. You can get a free copy of version 7 of the program by downloading it from http://www.snapfiles.com/get/powerdeskfree.ht [http://www.snapfiles.com/reviews/powerdesk/powerdeskfree.html.](http://www.snapfiles.com/get/powerdeskfree.ht http://www.snapfiles.com/reviews/powerdesk/powerdeskfree.html) ZDNet should also have it available. If you like the program, you can purchase a registered version, with a few more features, and no nag screens.

With any of these file managers, or Windows Explorer, the best way to learn is to "browse around", and play with things. Click on various menu items, practice copying and moving files, and be inquisitive. And, REMEMBER, all the things you learn in these exercises apply to all the programs you'll be using on your Windows computer.

Computer learning can be likened to taking piano lessons - you can't learn to play if you don't practice. Maybe someday we'll be able to get a "chip" that we can plug into our brains to acquire all sorts of capabilities without the time consuming old-fashioned learning process. But for now, we have to rely on present techniques which take time and effort. But, in the long run, the effort is well worth it Learning to manage your files is a very important activity for all computer users to learn. So, how about getting started on that right now. Remember, you don't always have to be doing a formal lesson. Start exploring and investigate all the areas where you haven't been before. Instead of surfing the Internet, surf you own computer. You'll find lots of exciting things. And remember, any time you want to get help on something, just press the F1 key, and a help window should pop up.

This concludes the brief learning experience of file management. Remember, you've only scratched the surface here. This is similar to learning chess. Many people think that when they have learned to move the pieces, that they know how to play chess - but they are a long way from being a "chess player." The name of the game is practice. This lesson is just a start towards a better understanding of that marvelous machine you have at your fingertips.

If you find this material useful, you may want to download this article in PDF format, from our web site [www.brcs.org.](www.brcs.org) This allows readers to keep the material either as a PDF file, and/or print it out, and place it in a loose leaf notebook for future reference.

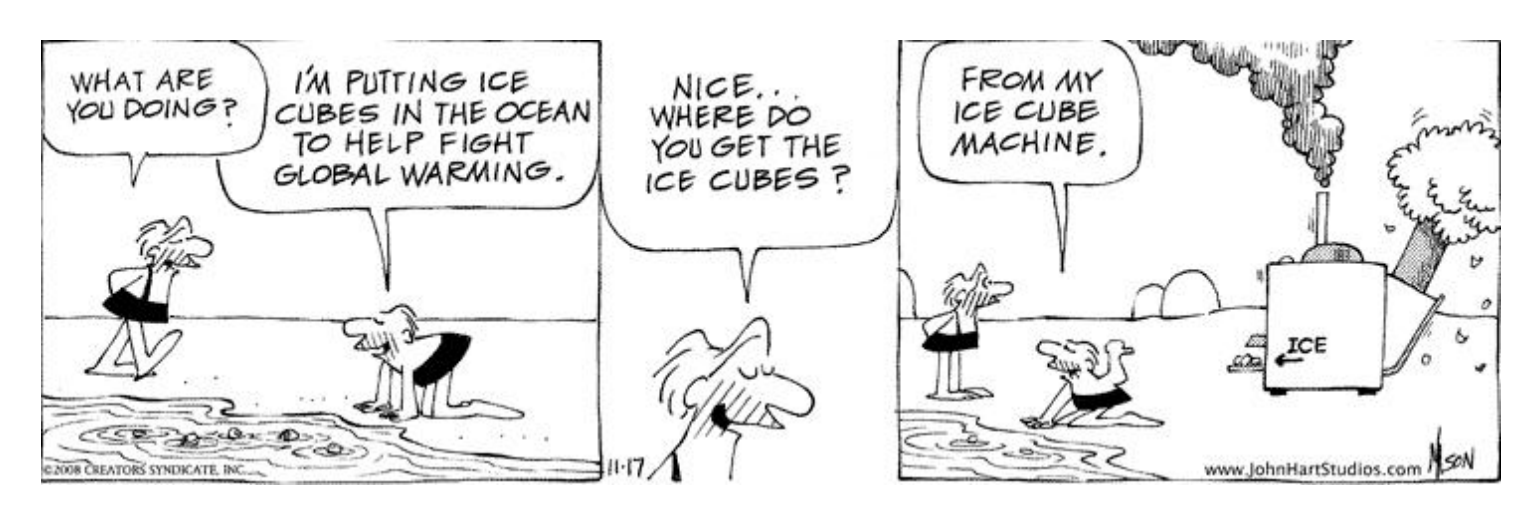

Copyright 2009. Reprinted by permission of John Hart Studios.

# Review Editor's Corner

# <span id="page-8-0"></span>**Products Available For Review**

The NOCCC is regularly sent copies of books or software by the publishers for our review. **We can also request specific products for you to review.**  These reviews are published in this newsletter, the Orange Bytes. **Then you get to keep the book or software.** If you are interested in doing a review,

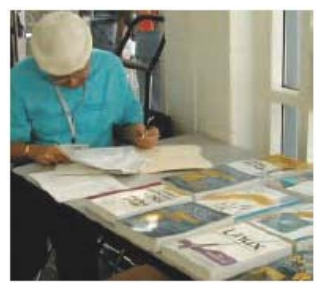

please call or send me an e-mail and provide your membership number, phone number, and e-mail address; or pick up the product in the lobby of Irvine Hall at the next NOCCC meeting. **Ted Littman, (714) 779-1936, reviews@noccc.org.**

### **Boxed Programs and CDs**

**Roxio Creator 2009** – This latest edition from Roxio/Sonic on a DVD provides even more capability to the well-known DVD-CD "burner." The previous edition, Easy Media Creator 10 Suite, was reviewed in the October issue of the Orange Bytes. The new program makes it easy for family members of every age and experience level to create awesome photo and video stories to share with family and friends—safely online and on DVD or Blu-ray Disc. MSRP=\$100.

### **Books**

#### **PC Hardware**

**Build It. Fix It. Own It. A beginner's Guide to Building and Upgrading a PC** – Que; Paul McFedries. MSRP=\$30. **Easy Computer Basics, Windows Vista Ed.** – Que; Michael Miller. MSRP=\$22.

#### **Operating Systems**

**New: Microsoft Windows Vista Media Center** – If you used Vista Home Premium or Ultimate and are interested in the wide range of capabilities that Media Center offers, this book will put you in  $7<sup>th</sup>$  heaven. By Mark Soper from Oue. MSRP=\$35. **Microsoft Windows Vista on Demand, 2nd Edition** – This highly graphical, in color book by Steve Johnson, Perspection, Inc., includes MCAS Exam Objectives, was revised for SP1, and is one of the easiest to learn Vista. From Que, MSRP=\$35. **Easy Microsoft Windows Vista, 2nd ed.** – Another highly graphical book in color for beginners to learn the fundamentals of using Vista SP1. From Que, by Shelley O'Hara, MSRP=\$22. **Networking with Microsoft Windows Vista** – A complete beginner's guide to creating, configuring, administering, & using a small network of computers with the Vista operating system. From Que; MSRP=\$40.

**Creating Vista Gadgets** – Sams; Rajesh Lal. MSRP=\$35.

#### **Office & Home Programs**

**New: Ado.net 3.5, LINQ, & EF w/VB2008** – From Murach For database programmers. MSRP=\$52.

**New: The Complete Home Music Recording Starter Kit** – This book  $+$  CD is authored by Buster Fayte and from Que. \$35. **New: Office 2008 for the Mac on Demand** – If you use this Microsoft suite on your Mac, this book by Steve Johnson should be of interest. From Que. MSRP=\$30.

**New: FileMaker Pro 10 In Depth** – Written by Jesse Feiler & published by Que, this book covers the features of this powerful database system and is aimed at the FileMaker developer community. MSRP=\$40.

**Microsoft Office 2007 Live Lessons –** This DVD contains 6+ hours of instructionswith over 50 lessons to teach you how to maximize your productivity in using the software. By J. Peter Bruzzese from Que. MSRP=\$40.

**Power Excel 2007 with Mr Excel Live Lessons** – Que; Bill Jelen. MSRP=\$40. DVD + Lesson Booklet.

**Microsoft Office PowerPoint 2007 Complete Makeover Kit –**  From Que, includes a CD, MSRP=\$30.

#### **Internet**

**New: Google • pedia, 3rd Ed.** – The ultimate Google resource by Michael Miller is all-encompassing with over 700 pages.. From Que. MSRP=\$30.

**Cloud Computing** – Web-based applications that change the way you work and collaborate online. What it is, how it works, and who should use it. Authored by Michael Miller from Que. MSRP=\$25.

**Understanding AJAX** – If you are already an experienced Web developer, this book by Joshua Eichorn, senior architect for Uversa, will show you exactly how to create rich, useable, Internet applications using AJAX. MSRP=\$40.

**Microsoft Expression Blend Unleashed** – Sams; Brennon Williams. MSRP=\$50. For developers of interactive Web  $\&$ desktop applications; take graphical assets & blend them with functional .net code through the power of XAML and the WPF platform.

**The Truth About Email Marketing – Everything you need to** know to utilize this approach in your corporation or small business by Sims Jenkins from FT Press/Pearson. MSRP=\$19.

#### **Digital Photography & Design**

**The Art of 3D Computer Animation and Effects, 4th Ed. –**  Whether you are a student, an independent artist, or creator, this book by Isaac Kerlow gives you a broad palette of tips & techniques for bringing your visions to life through 3D animation. From Wiley. MSRP=\$65.

**New: Adobe InDesign Styles –** Author Michael Murphy explores styles in InDesign CS4 for graphic designers, art directors, and production artists starting with the simplest concepts and building up to the most intricate and time-saving concepts. Peachpit Press. MSRP=\$45.

**New: Real World InDesign CS4** – This book covers the waterfront on Adobe's new design suite. Authored by Olav Kvorn & David Blatner, is is published by Peachpit Press. MSRP=\$55.

<span id="page-9-0"></span>**New: Photoshop CS4 on Demand** – Using a visually stunning format, Steve Johnson answers your questions on CS4. From Que. MSRP=\$30.

**Teach Yourself Photoshop Elements 6 in 24 Hours** – Sams; Kate Binder. MSRP=\$25.

**Becoming a Digital Designer –** A book from Wiley. MSRP=\$35.

**New: Packaging Sustainability** – This Wiley book covers tools, systems, & strategies for innovative package design. \$50. **New: The Graphic Designer's Guide to Portfolio Design – A** useful book by Debbie Rose Myers for those interested in graphic design or multimedia. With sample portfolios and stepby-step instructions. From Wiley. MSRP=\$45.

#### **Security**

**New: Cyber Crime Fighters** – Internet crime and how to protect your family by Felicia Donovan & Kristyn Bernier. From Que. MSRP=\$22.

**The New School of Internet Security** – Security experts Adam Shostack & Andrew Stewart address the biggest, toughest problems and how to solve them. From Addison-Wesley, MSRP=\$30.

**dotCrime Manifesto – How to Stop Internet Crime** – How to build a better, safer Internet by Phillip Hallam-Baker is from Addison Wesley, MSRP=\$30.

**Router Security Strategies, Securing IP Network Traffic Planes –** From Cisco Press, this book by Gregg Schudel & David Smith, ehis book tells you how to segment and protect traffic in the data, control, management, and services planes. MSRP=\$65.

**The Craft of System Security –** From Addison-Wesley, MSRP=\$60.

**Cisco Networking Simplified,**  $2^{nd}$  **Ed.** – A comprehensive visual explanation of networking technologies from Cisco Press/Prentice Hall. MSRP=\$40.

**Network Security Fundamentals –** An introduction to the key tools and technologies used to secure network access. From Cisco Press/Prentice-Hall; MSRP=\$55.

#### **CCIE Professional Development Network Security**

**Technologies and Solutions** – A comprehensive, all-in-one reference for Cisco network security – Authored by Yusuf Bhaiji, from Cisco Press, this 790-page hardcover book has an MSRP=\$80.

**The New School of Information Security** – Addison-Wesley;Adam Shostack & Andrew Stewart. MSRP=\$\$30. Why critical problems exist & how to solve them.

**Is it Safe? Protecting Your Computer, Your Business, and Yourself Online** – Que; Michael Miller. MSRP=\$25. Identity theft, data theft, Internet fraud, online surveillance, & Email scams.

**Blown to Bits: Your Life, Liberty, and Happiness after the Digital Explosion** – Addison-Wesley; Hal Albelson, Ken Ledeen, & Harry Lewis. MSRP=\$26.

**Cisco ASA, PIX, and FWSM Firewall Handbook, 2nd Ed. –**  From CISCO Press, MSRP=\$60.

**The Truth About Identity Theft** – Everything you must know to protect yourself and your business by Jim Stickley from FT Press/Pearson. MSRP=\$19.

### **Preparing a Review or Article for the NOCCC Orange Bytes**

#### *By Steven Breitbart, NOCCC*

There are two sections in the NOCCC newsletter, the Orange Bytes, where our members can contribute reviews and articles. They are the **Computer Talk** section and the **Product Reviews** section.

Articles in the **Computer Talk** section can be about almost any computer or technology related experience that you have had. For example, getting a new ISP, getting an ISP to change your connection speed, converting a PC to Linux, using a MacIntosh PC for the first time - the list is endless.

The **Product Reviews** section can be a review of almost any type of computer hardware, software, or book about a computerrelated topic. The item can be something you have bought or obtained from the NOCCC. Once you agree to do a review, you will generally have 2 months to complete it. These reviews are published in this newsletter, the Orange Bytes

The NOCCC Reviews Editor, Ted Littman, (714) 779-1936, [reviews@noccc.org is](mailto:reviews@noccc.org) often sent copies of books or software by the publishers for review by one of our members. **We need NOCCC members to take these items and commit to reviewing them promptly. The reward for doing a review is that you get to keep the book or software.** If we do not review them, they may stop sending these items in the future.

**Important!** There are two articles at the following link. One provides suggestions and guidelines for preparing a review or article for the Orange Bytes. The second provides guidelines for submittal. Please read both. The link is: **[www.noccc.org/bytes/info/index.html](http://www.noccc.org/bytes/info/index.html)** 

The NOCCC reserves the right to refuse to publish any review at the discretion of the editors of the Orange Bytes newsletter or officers of the club. Reasons may include, but are not limited to, length and quality of the review or offensive nature of the product or of the review.

# **No Password Needed for Latest Web Orange Bytes**

#### *By Steven Breitbart, NOCCC*

The latest posted issue of the Orange Bytes is now available on our website[, http://www.noccc.org/bytes/index.html.](www.noccc.org/bytes/index.html) The requirement for a user name and password has been removed. Older issues are also available.

### <span id="page-10-0"></span>**Microsoft Office Access 2007 VBA**

#### *Review by Ben Lochtenbergh, NOCCC*

When I decided to write this book report I wanted to learn about

using VBA to connect Word with Access databases. "Microsoft Office" on the cover threw me off. Glancing at the TOC and Index taught me my mistake. Microsoft Office, in this context, means that Access is part of the Office Suite of Applications. However, there are eight pages near the end of the book titled "Working with Other Applications" showing how to connect with Word and Excel including three pages of VBA code!

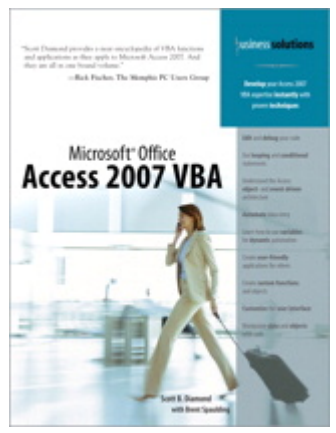

I Googled the book title, registered it, and downloaded the code. There are 24 folders, one for each C hapter. I studied thirteen chapters, skipping the pure pr ogramming chapters. I encountered eight typos, emailed the Publis her, and received a prompt email saying these will be corrected and posted in the errata. I created an Access databa se to help write this report. Chapter 22's lesson was helpful in connecting to Word. Now, with one click in Access I create a Word document and verify the word count to stay around 600 , the NOCCC publishing guideline.

I've been using Access for 15 years on PCs. Before that, I designed, coded, and implemented database systems on IBM mainframes.

This Access VBA book is less than 7/8" thick. My six Access/VBA books are 10" total. This book is 8% of my book space on the topic. Wouldn't it be great if one small book could be my primary reference for Access VBA?

The book packs a lot of practical information in a pleasant manner. I like the amount of white space and the paper quality, allowing erasing and rewriting pencil notes without smudges.

I don't like the binding of this book. When I have the book open at a specific page I must deploy tricks to prevent it from closing or changing to another page.

The index has 10 pages. I find that far too few for a reference book. Can a Safari-enabled book act as a 394-page index?

I received a Run-time error 2455 when opening the downloaded Inventory21.accdb for Chapter 21. Inventory22-24.accdbs have the same problem. It has to do with form *ShowOnMainMenu* which automatically loads when one of these databases starts.

Removing Display Form in Access Options solves the Run-time error.

I'd like to share a specific snippet of code, inspired by page 277. I forgot how to code this and couldn't rediscover how with Access Help. I gave up. Using Intellisense, as explained on page 20, I again know how to get the full path and database name into Access to work with. In Form Design View type =[CurrentProject].[FullName] in the Control Source of a Text Box, then in Form View it'll show something like: C:\MyDataBase.accdb. This also works for labels, reports and VBA.

This book has been stimulating to me perhaps because of its little mistakes; a perfect book would have been boring. Criticism aside the overall ideas in this book are its greatest worth. I could not have thought about these things on my own! I will use this book as my first Access VBA programming resource in the foreseeable future. Thanks Scott, Brent and **OUE.** 

"Microsoft Office Access 2007 VBA" "Scott B. Diamond with Brent Spaulding" says the cover of this book. It has a photograph of a smart woman on the move holding a mobile phone in one hand and pulling a computer case with the other. The publisher "QUE. \$39.99 USA. User Level Intermediate – Advanced." The book's First Printing November 2007, the same month Office 2007 was released. It has 394 pages and is Safari books online enabled.

For information on purchasing the book, go to:

http://www.informit.com/store/product.aspx? isbn=0789737310 A discount is available per the Membership Benefits page in this newsletter.

before digital photography was used, you know, with film. Still, the book is thorough and will be useful if you take digital photographs through a microscope.

*Scientific Imaging with Photoshop: Methods, Measurement, and Output*. Written by Jerry Sedgewick. Published by New Riders, an "imprint" of Peachpit, a division of Pearson Education, Berkeley, California. Copyright 2008. 301 pages; MSRP \$75.00. ISBN 0-321-51433-5 or ISBN 13-978-0-321-51433-2.

**Life is not measured by the number of breaths we take, but the moments that take our breath away.** 

### <span id="page-11-0"></span>**Power Excel 2007 with MrExcel**

#### *Review by Jim Morrison, NOCCC*

Excel? Lotus 1-2-3? Lotus is still around, but according to a

chance encounter between our own Gerry Resch and IBM, it seems that IBM has published no less than three iterations of Lotus since it disappeared from the retail shelves, but IBM (HAL?) only sells it to large businesses. I will miss it, but Excel does seem a little easier to format. As for the training

program reviewed here,

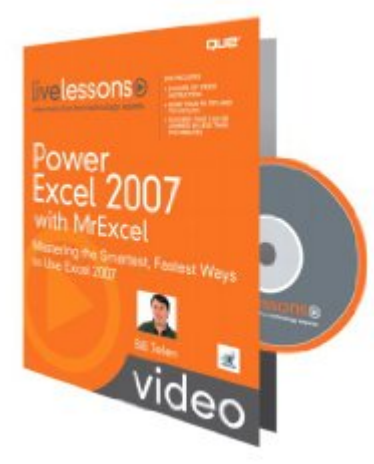

using it couldn't be simpler. Insert disk, Start, R un, and Browse: E:\livelessons.exe, assuming your optical dri ve is E. For all frequent users of Excel, this is an excellent learn ing tool, even more effective than a formal college class, which this reviewer recently took. The usual advantages of DVD t raining apply: Proceeding at your own pace, no missing of lecture notes, instant reviewing, pausing, spending less m oney than on classes, no commuting, etc.

Anyway, on to the gritty an d nitty, if you want to find out where your old familiar icons in Office 2003 have gone in the Office 2007 ribbons, MrExcel ( Bill Jelen) does a thorough job of showing where they are a nd how to find them with his ninety five-lesson DVD, "Power Excel 2007 with MrExcel." Yes, ninety-five.

The dialog is clearly stated and logically organized, with very appropriate illustrations showing easily followed cursor movements. Probably the very best way to utilize the training is to have two computers at arm's length. Listen, pause, and do. Resume, listen, pause, and do. That is probably standard procedure for most video training. Unfortunately, perhaps, the lesson window will not allow itself to become smaller, which would have allowed room on the same 1280 screen for concurrent lessons and a spreadsheet. Load both, though, and bounce back and forth with Alt-Tab.

The following are only two excerpts from the video, which will, hopefully, show the effectiveness of the lessons.

1. You can right-click the Quick Access Toolbar (QAT) and choose "Move below ribbon." It will have more room to expand as you add frequently used tools. Then, right clicking on the QAT will allow you to add – get this – "Commands not in the ribbon." These will NOT be found in the ribbon drop down menus. "Speech to text" is one of the buried tools. I've often used it to read back columns of grade entries.

2. Most added icons on the QAT will appear in ribbons for all Excel documents, but if desired, some icons can be shown only in a certain workbook.

In the accompanying booklet, which is very commendably formatted, each lesson summarizes learning expectations, offers notes on the lesson, and indicates related lessons.

The link below will direct you to the publisher's information about the book, including the extensive Table of Contents. On retail shelves, the DVD is \$39.99. Online, the price is \$35.99 with shipping included in that price. See Membership Benefits page for user group members discount.

(ISBN-13: 978-0-7897-3825-7; ISBN-10: 0-7897-3825-7)

[http://www.informit.com/store/product.aspx?isbn=0789738244](www.informit.com/store/products.aspx?isbn=0789738244)

Very probably, the other Office training programs from Pearson are just as useful. From the site below are several sample lessons that can be downloaded, seen, and heard. Happy tapping!

2009 Pearson Education 800 East 96th Street, Indianapolis, Indiana 46240

# **Microsoft Window Vista Unleashed, 2nd Edition**

#### *Review by John Krill, NOCCC*

Microsoft Windows Vista is the operating system everyone loves to hate. It's constantly being criticized. This reviewer bought a new Dell Inspiron 1525 in November 2008 and had planed on removing Windows Vista and installing a copy of

Windows XP Professional based on the news stories critical of Windows Vista. I decided to give it a month and see what happens. Well nothing happened. It worked well and continues to work well. I have no plans to remove it and will probably delay purchase of the new version of Windows when it's released later this year. That being said I needed a good reference manual for Windows Vista. I'm thinking that *Windows Vista Unleashed* is that book.

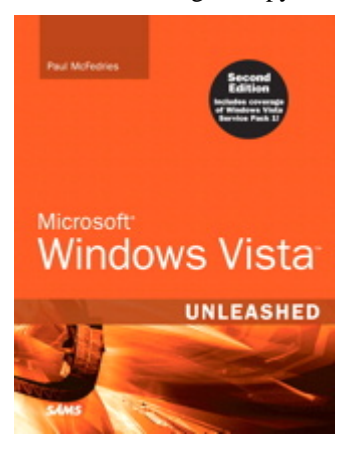

A search at Amazon you will discover that there are probably hundreds of books about Windows Vista. Which one is best for you? That one question is impossible to answer. One solution is to get a good reference manual that covers all areas of Windows Vista. These large reference manuals can be intimidating to the average user. (For this review I will call the average user a lay user.) *Windows Vista Unleashed* is one such large, 750 pages, reference book. For years I've used and recommended the Missing Manual series of books. They're good but often they were missing the information I needed or they didn't go far enough. *Window Vista Unleashed* may be too much for you but is it better to have too much or not enough information? With 5

<span id="page-12-0"></span>different versions of Windows Vista, there is a lot to cover and *Windows Vista Unleashed* is a book that tries to cover it all.

How many versions of Windows Vista are there? There are five versions. And *Windows Vista Unleashed* makes the attempt to cover all versions of Windows Vista. Not an easy task. And how does any one person know if this book is for him or her? You may be a network specialist. You may do customizations of the OS. Or, you're just a software techie who has to know how to keep individual Windows Vista machines running. *Windows Vista Unleashed* wants to be that reference for all types of users except one. The one exception is the lay user. After using this book I think even the lay user will benefit.

Because there are 5 versions of Windows Vista, it's nice to know which version is being discussed in the book. *Windows Vista Unleashed* uses a graphic logo to indicate which version of Windows Vista applies to a subject. Since this reviewer uses the Home Basic (Cheap) it's nice to know that I don't have to waste my time reading up on a utility that isn't in my version of Windows Vista and it also helps to know what IS in any version of Windows Vista. It can get confusing even for the professionals. If no graphic logo appears, then ALL versions of Windows Vista apply. This small help aid was much appreciated by this reviewer. It's the simple ideas that make a big difference.

Does this book meet its lofty goal? Good question. I have been using one form or another of Windows since Windows version one and I'm not sure I'm qualified to answer that question. Then again, can a business owner know the answer, or the road warrior, or any of the above users know if this book will work for all the other users? The answer is probably yes. This is one book that most users should have. It appears to be a good primary book for Windows Vista. It may not give the deep level answers but it does provide a good overall view of Window Vista.

First, it gives excellent overview of Windows Vista. The first 300 pages is the manual you didn't get with your Windows Vista machine. Because it goes into the basics, it's a book that even the lay user should have. Yes, you may not need to know how to write Windows Scripts but you will need to know how to recover from problems and you should know how to set up and maintain a small network no matter your lever of knowledge.

All users need to understand the language used by the specialists in order to communicate with them and they with you. Most problems you encounter will probably involve being able to tell the specialist what is wrong in a way that will help them fix the problem. I don't know how many times I've had to talk to someone with a Windows problem who had no idea what I'm asking. Because *Windows Vista Unleashed* covers all levels of the OS, it will enable the everyday user to understand the language of the specialist. If you don't know what the specialist is asking you should be able to get the definition from this book.

This reviewer uses a laptop for everything and there is some useful information for laptop users that you don't find in most books. I thought I knew everything I needed to know about power management but I was wrong. I, for one, didn't know you

could configure the power buttons. Very useful. I actually played with the power options as I was reading the book. In the Control Panel, there is one entire section for the Mobile PC Control Panel. If you have tried to use the tools in Windows Vista, like I have, then here is a book for you.

One feature of the book that I really did like was how it treated a subject as if you needed to know how to use it. It gives step-bystep instructions. I usually would get more confused than I was BEFORE I started reading a subject in other books but not *Windows Vista Unleashed*. Going to the chapter on networking, *Windows Vista Unleashed* gives step-by-step instructions on using the network tools in Windows Vista. I would have liked to test this method with the chapter on networking but I did see its usefulness when reading the chapter on the Mobile PC Control Panel.

I do recommend this book for any user of Windows Vista. You may be a Home Premium user and have no use for knowing about other versions of Vista. All versions of Windows Vista have more in common that their names imply. Forget you're a Home Premium user and just remember you are a Windows Vista user. Even though this reviewer uses the Home Basic (I did say I was cheap.) *Windows Vista Unleashed* is still an excellent reference and HELP manual.

One idea I have tried to put forward was that a business or IT center should select one book that ALL users should have and use that book as a support tool. *Windows Vista Unleashed* qualifies as one possible selection. I do recommend IT centers purchase the book and try it out on their lay users.

Microsoft Window Vista Unleashed, Second edition, by Paul McFedries. Published by SAMS, 800 East 96<sup>th</sup> Street, Indianapolis, Indiana, 46240. List Price: \$49.99. To order from the publisher:

[http://www.informit.com/store/product.aspx?isbn=067233013X.](http://www.informit.com/store/product.aspx?isbn=067233013X) See Membership Benefits page in this newsletter for available discount.

### **Kindle2 May Make Newspapers Obsolete**

*Review by Sandy Berger, CompuKISS [www.compukiss.com;](www.compukiss.com) sandy (at) compukiss.com* 

*This article has been obtained from APCUG with the author's permission for publication by APCUG member groups; all other uses require the permission of the author (see e-mail address above).* 

Every now and then a revolutionary new product comes along at a time when it is most needed. So it is with the just released Kindle2 wireless reading device, fondly called an e-book reader.

Up to now, electronic book readers have been very slow in taking off. Sony has had a book-reading device for several

years. Last year, Amazon came out with the first version of the Kindle, which was impressive and fairly popular, but had a few drawbacks.

Now, however, the time for these devices may have finally come. At 8" x 5.3," the Kindle2 is about the size of a paperback. At about 1/3" thick, it's thin but strong. In this second iteration, Amazon has corrected the design flaws of the original Kindle. It is now easy to use. The e-ink technology allows you to read the words on the Kindle just as you would read a book with no eye strain or glare. You can adjust the size of the text to your liking. To turn the page you simply press a button. The reader even lets you read several books at once, always returning you to just where you left off. You can look up any word with the built-in dictionary. You can underline words and add your own notes to the pages. This Kindle will even read the text of most books to you. So if you are engrossed in a book on the Kindle and need to pick up the kids, you can take the Kindle along and have it read to you in the car.

The best part of the Kindle, however, is the reading material and how it is delivered. The Kindle2 can hold more than 1,500 books. You can choose from over 240,000 books in the Kindle's Amazon store. Most of the books are priced at \$9.99. You can also subscribe to newspapers and magazines on the Kindle. The books, newspapers, and magazines are downloaded directly to the device over a free cellular network. I drove down a rural highway in North Carolina and downloaded a book and was reading it in less than five minutes. Better yet would be sitting on a beach and downloading a romance novel. In any case, the Kindle is ultimately useable. The biggest drawback for the Kindle right now is the price. At \$359, the Kindle is pretty expensive.

But, if you are you ready to watch the e-book market explode, stick around for awhile. The Kindle2 has appeared on the horizon just as the economy is slumping. There are many hardhit business sectors, but the newspaper and magazine industry is already showing signs of cracking. CNN reports that many major newspapers are struggling including the San Francisco Chronicle, the Chicago Sun-Times, the Minneapolis Star Tribune, and the Miami Herald. Certainly, online versions of newspapers and magazines are an alternative, but up to this point, very few newspapers or magazines have been able to support themselves with online subscriptions and/or advertising.

As the print industry is looking for ways to cut costs, e-book readers may be an answer. If there were no print costs, perhaps large newspapers would be able to provide e-book readers to subscribers as part of the subscription costs or at least at a highly reduced rate. If the electronic device were done well enough, it could mimic the printed version and be filled with ads just like the print newspapers and magazines. Normally I would expect that this type of transition would take a few years, but the economic woes may put a rush on this type of move. The Hearst Corp., one of the largest publishers, is already planning to launch its own wireless e-book reader. Most are speculating that this would be a device with a larger screen that would more closely imitate the newspaper and magazine reading experience.

Hearst, who is a mega-publisher, would be in a great position to create the liaisons needed to make this type of device and its content work. Fortune reports that the Hearst device will be available sometime this year.

There is no doubt that we live in a world that is changing because of technology and this type of technology may be in your hands sooner than you think.

### FREE AD SPACE

If you are a NOCCC member, and have a computer related, **non-commercial or "talent Available" ad** that you would like to have placed in this newsletter or on the NOCCC web site, send an e-mail with a copy of your business card or ad to the NOCCC Editor at **editor@noccc.org**.

### **Your business card would look good here!!**

*For information about advertising in the Orange Bytes, contact editor@noccc.org.* 

**Classified ads by NOCCC members cost \$5 for 1-25 words and \$10 for 26-50 words.** 

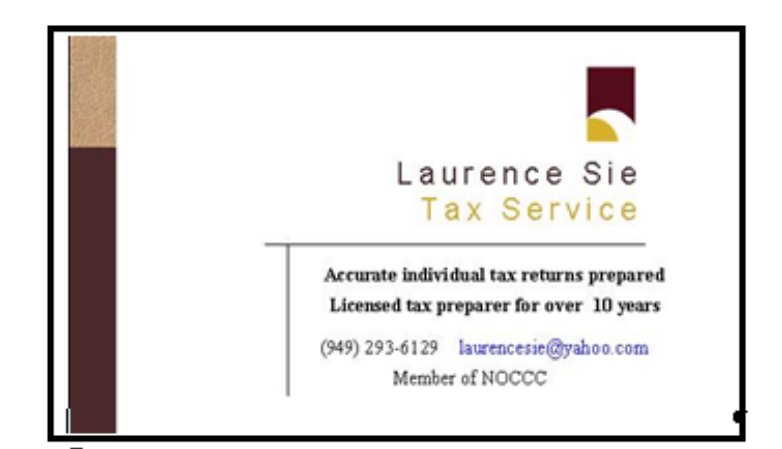

# May 3rd 2009 Main Meeting Report

<span id="page-14-0"></span>This is a montage of the photos taken by Larry Klees & Steven Breitbart at the presentation by Mark Carter.(Thanks, guys!) The written highlights were not provided by press time. If they are received, we will publish them in the next issue of the Bytes.

You can read about Mark's presentation and other comments elsewhere in this issue of your newsletter.

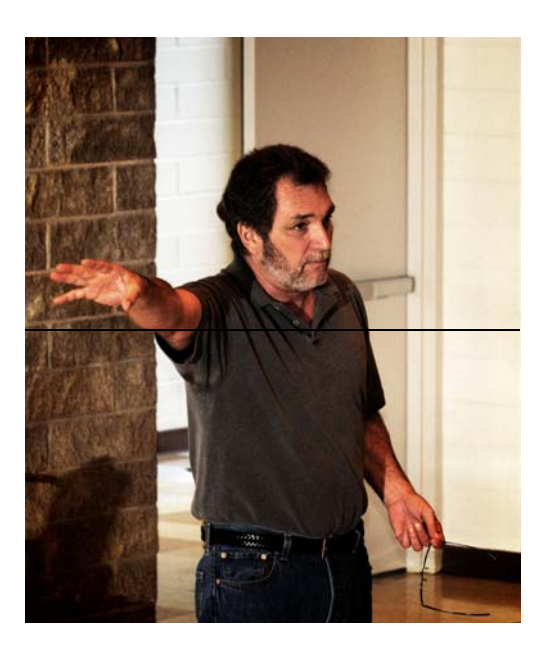

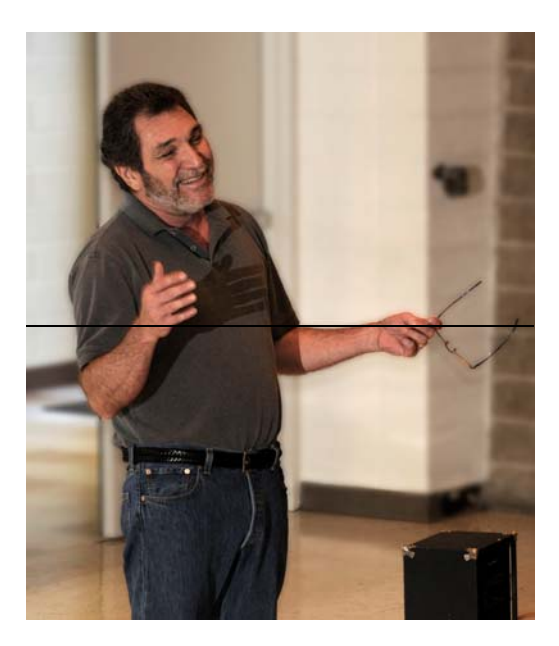

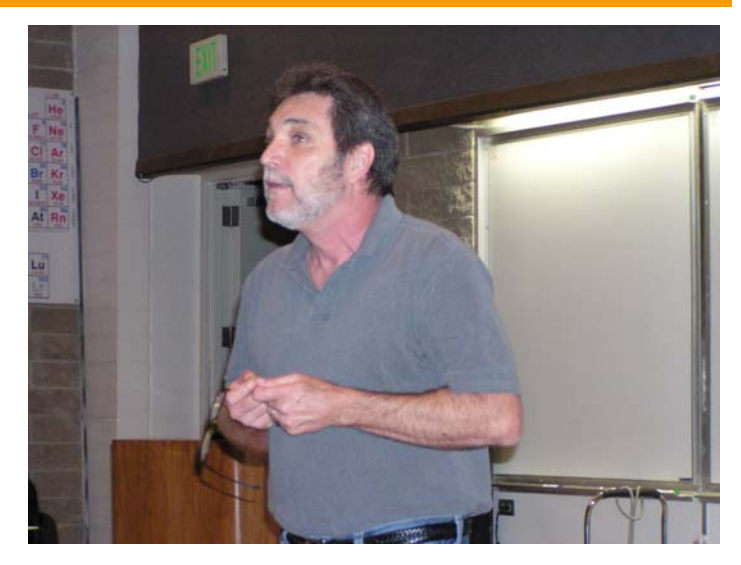

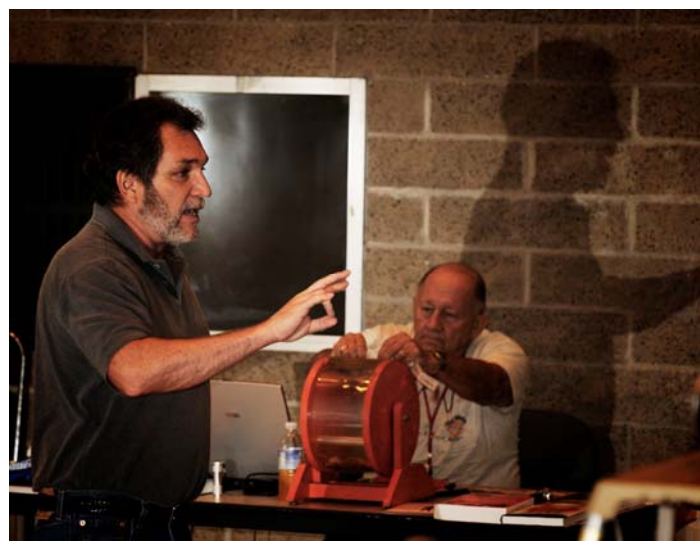

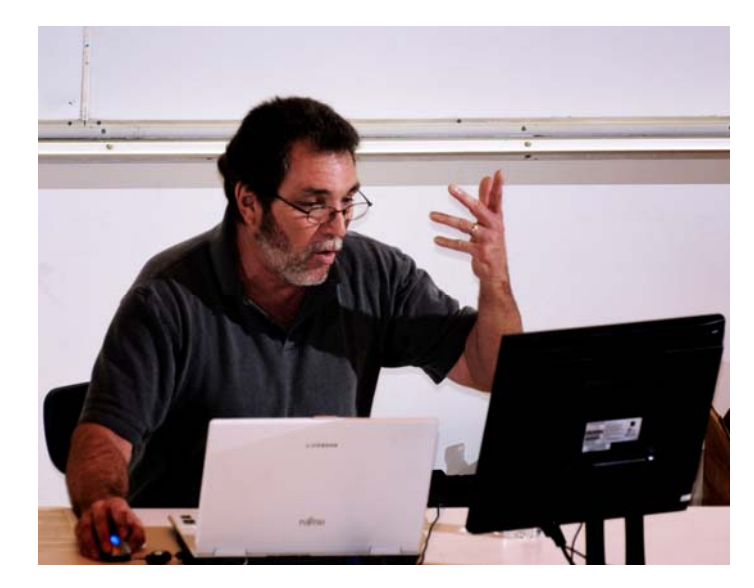

# **The May Opportunity Drawing Winners**

<span id="page-15-0"></span>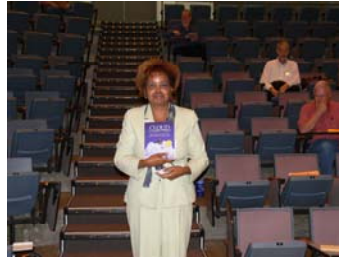

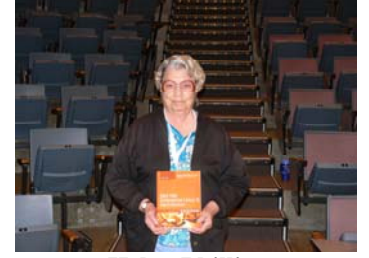

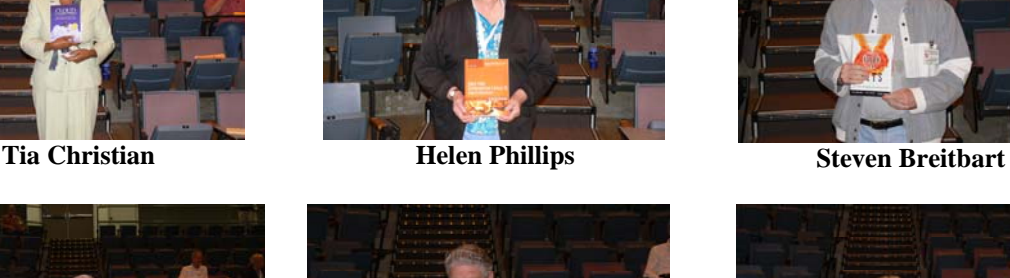

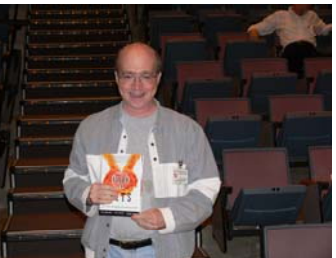

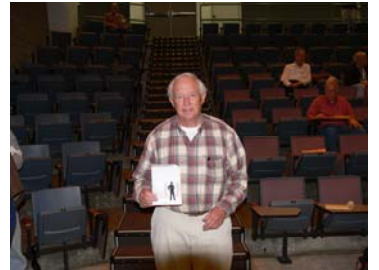

 **Richard Kingsland**

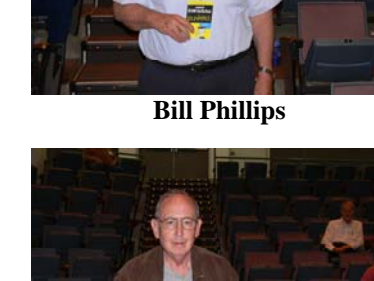

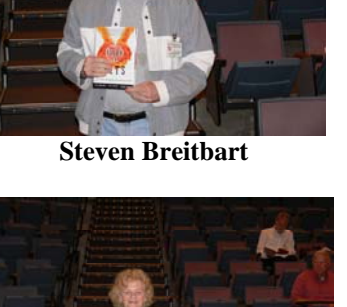

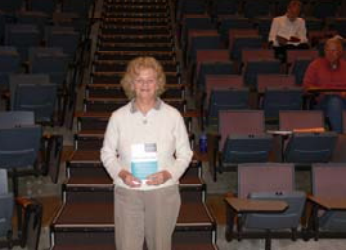

**Muriel Fitz simmons** 

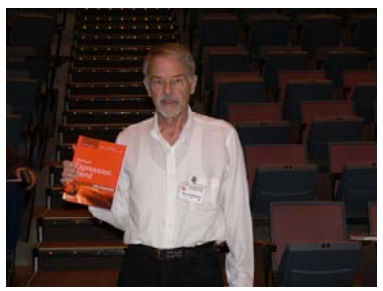

 **Ben Lochtenbergh** 

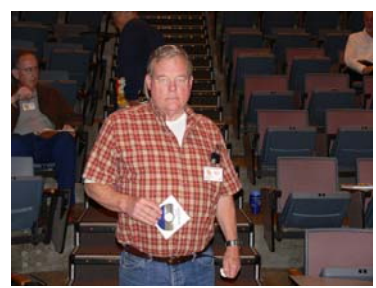

 **James Beatty** 

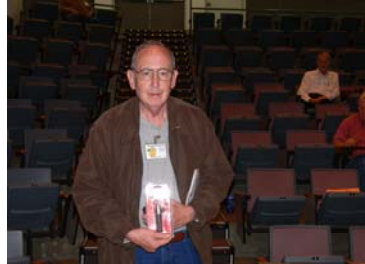

**Sid Jacobs**

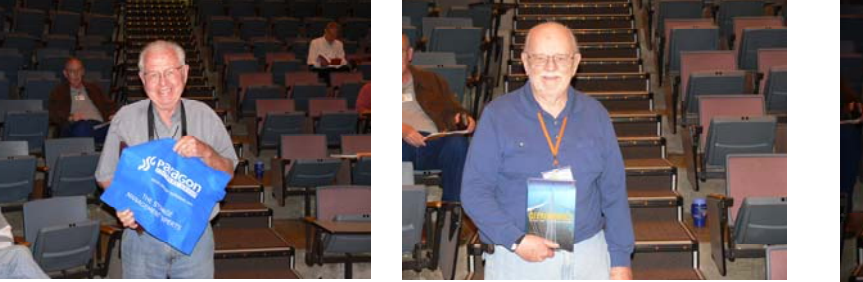

 **Dallas Hazleton** 

 **Ed Koran** 

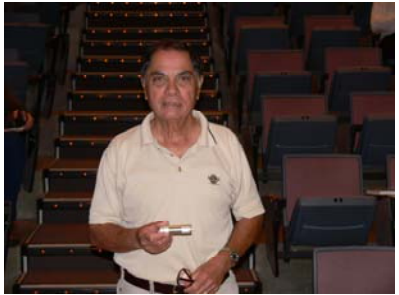

 **Tom Fitzsimmons** 

# *Photos by Jim Sanders, NOCCC*

# SIG Meeting Reports

### <span id="page-16-0"></span>**Beginner's Digital Photography**

#### *By Ed Schwartz, SIG Leader*

Last month was our first meeting of this new SIG and it was devoted partially to discovering everyone's needs, which was appropriate for the first get together. The meeting started with a review of some of the important features of three cameras that I brought to the meeting. These cameras covered the spectrum from one of the smallest cameras up to a

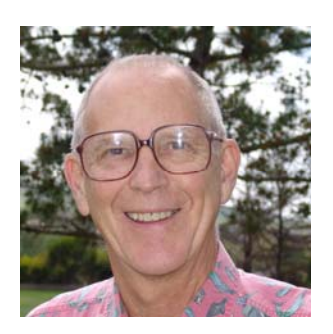

Nikon D300 SLR. The small or tiny camera was the Casio Exilim EX-S10 weighing in at a mere 4.3 ounces. It easily fits in a shirt pocket or purse and boasts of 9 mega pixels with a 3X optical zoom. One of its best featur es is that it is virtually impossible to take a video by mi stake since it has a dedicated video button. I'm surprised that more manufactures have not adopted this feature. I usually carry th is little guy all of the time.

The mid-range camera that was shown was a Panasonic DMC-FZ28 which has an 18X optical z oom and a very clear Electronic View Finder (EVF). Th is makes it possible to preview your images in bright sunlight. It can be operated in the fully automatic mode or in full manual as well. It can also shoot in the JPG or RAW mode.

At the upper end of the spectrum was the Nikon D300, which

has more features than we had time for. We did discuss that it can fire an external flash remotely which offers great flexibility and it can be used with a remote control which makes shooting birds a real pleasure.

One of the characteristics of digital cameras is their remarkable performance without flash. It's difficult to tell but the picture on the top right was taken with flash and the one

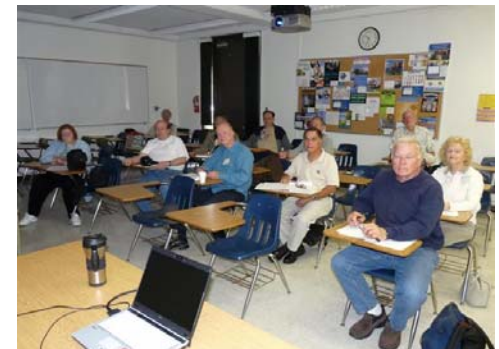

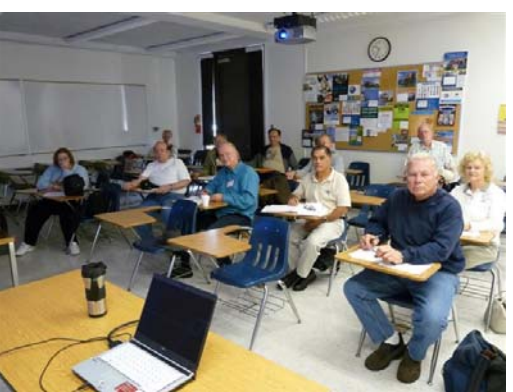

below it without.

Below is a blowup of the clock on the wall and the one on the left using the flash is slightly brighter but the one without flash is more than adequate. So remember, always try that shot without flash in places like museums when flash is prohibited, you never know what will develop. Just try to hold the camera still and bump up the ISO.

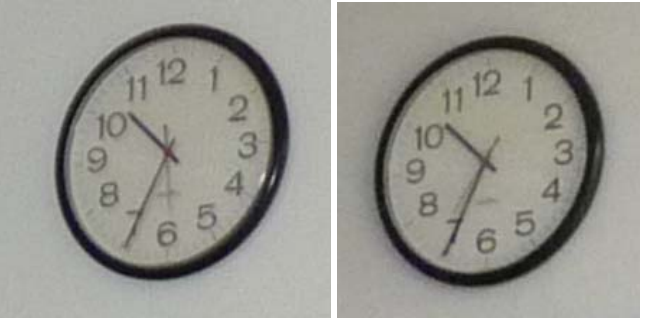

A few minutes were spent on RAW images but that will be covered in more detail in upcoming meetings. Discussing the pros and cons of shooting RAW versus JPG is similar to discussing politics except that it results in fewer fistfights.

Several questions were asked about memory cards and capacities. A free utility was demonstrated that can measure the memory card speed as well as the speed of any hard drive connected to your PC. This allows you to compare different technologies such as USB, Firewire, and eSATA as well as different memory cards. The program is available at www.hdtune.com. Be sure to download the free version, which tests in the read mode only and is safe to use since it is nondestructive. Below on the left is a test of an old Compact Flash card, which has a read speed of 1 to 2 mega bytes per second. Next to it is my 7200 RPM internal SATA drive which reads at 76 megabytes per second. Newer SD card are much faster. On the right is a newer SD card reading at 13 mega bytes per second.

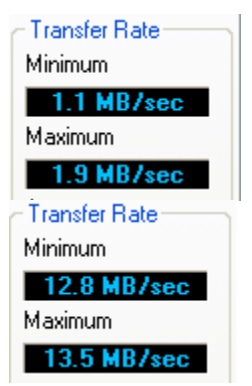

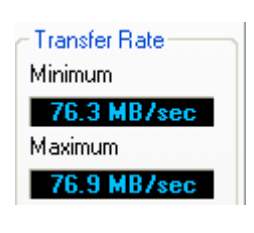

Some of the other topics included resolution, file sizes, setting up your camera, and slideshows (briefly).

**May 2009 17**  The resolution discussion covered the fact the you can fill your computer screen very nicely with less than 1 megapixel but it <span id="page-17-0"></span>takes 3 to 5 times that much data to print an 8 by 10 print. Resolution can often play a secondary role to the quality of the camera's optics, however. If you assume that your screen has a resolution of 1024 by 768 pixels, this is a total of less than 800,000 mega pixels. Therefore, a 1 megapixel image can fill your screen. On the other hand, to print an 8 by 10 at 240 pixels per inch requires over 4.5 mega pixels. Resolution is a frequently misunderstood concept and will be explained in more depth in future sessions.

It was also pointed out that having more pixels than you need to make a nice print makes it possible to zoom in or crop prior to printing. There were questions on printing a 5 by 7, for example, using images from digital cameras that have a 4:3 or 3:2 aspect ratio. This will be explained and demonstrated at the next meeting.

When asked what topics should be covered in subsequent meeting, included were cropping, re-sizing pictures for email, layers, slideshows and backing up your pictures. We will start making a dent in these topics in more depth next month.

When the topic of backing up your photos is discussed, we will discuss how to utilize external hard drives, pros and cons of bundled software and how to inventory the disks so you can find your stuff when you need it.

All the information that was covered is on my web site at [www.edwardns.com.](http://www.edwardns.com) Select the Classes link and look under either the NOCCC or Digital Cameras link. You can use the Contact menu to ask me questions or to request topics to be discussed at future meetings. All the documents on the site are in PDF format, which can be downloade d or printed as needed. If you require the free Adobe Reader, use the File Management link under Classes and select the yellow Adobe button.

Remember, "Twelve significant photogr aphs in any one year is a good crop." - Ansel Adams.

*This SIG meets in Science 127 at 9:00 a. m.* 

### **Advanced Digital Photography**

#### *By Larry Klees, SIG Leader*

#### **Last Month**

Last month the meeting title was "Sensational photos. How were they taken and are they real?" It was one of the most fun meetings we have had. The primary thrust of the meeting was to

discuss methods of *critical viewing* to spot the presence or absence of assorted tampering, editing, and general fakery in photos. These critical viewing skills can be developed with just a little practice. Development of these skills is very useful both for understanding photos taken by others and for improving the photos we take. The meeting started with a quick slideshow of twelve images found on

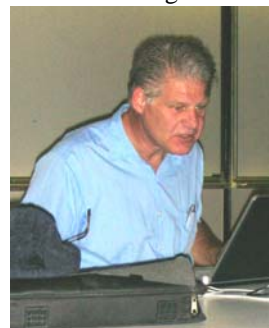

the Internet. These images had the common thread of capturing *moments in time* that were so unusual as to be difficult to believe. We then picked a few of the images to dissect and attempt to determine if they were real or fake. We had a fair sized group, and after a short time, everybody was jumping in with ideas. I was amazed at the different ideas that emerged for analyzing the photos.

#### **Angle of object, Brightness, Contrast, Depth of Field, Hue, Jaggy edges, Resolution, Scale, Shadows, What species of fish is that?**

A key issue with one of the photos was what kind of fish is jumping into a bear's mouth. It should have been a salmon, but it didn't look like one. At the time of the SIG report deadline, the fish had not been identified. We may find out by the next meeting.

Several of the other criteria are illustrated with the following photos. The first is a pair of originals while the second is a composite of the house with two copies of the car.

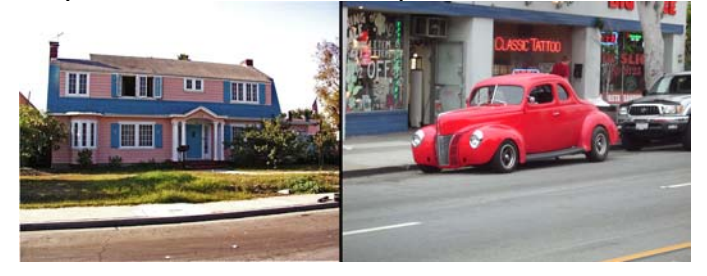

I chose these images to illustrate the wrong angle of the car relative to the angle of the house's curb. As it turned out, the angle wasn't so bad but most of the other criteria are illustrated reasonably well.

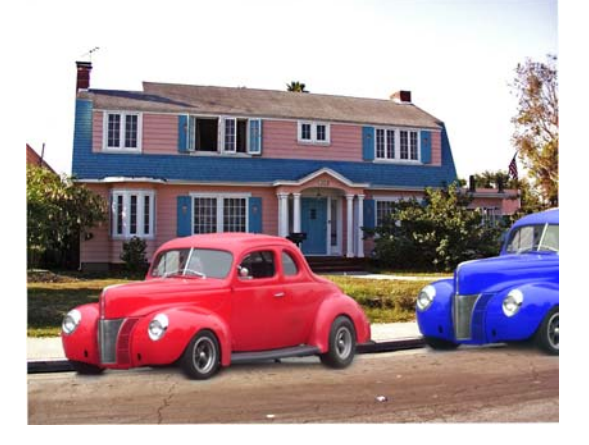

Other than a color scheme to make your eyes hurt, a casual observer might not notice much wrong with this picture. (The notable exception is the apparent size of the two cars.)

Let's consider the criteria in the order listed.

*Angle of object:* If the car had been photographed directly from the side instead of at the angle used, it would not look like it is parked in front of the house. As it is, the angle is about right.

<span id="page-18-0"></span>*Brightness:* As it is, the brightness or exposure of the car matches the house fairly well.

*Contrast:* Even allowing that the house is painted in pastels and the car is painted with saturated shiny paint; the car shows too much saturation compared to yard and street in front of the house. Either the contrast of the house photo should be increased slightly or the contrast of the car photo should be decreased slightly. After the images have been successfully merged, the overall matching contrast can be adjusted as required.

*Depth of Field:* In this case, everything is in focus so there is no problem. In cases where the depth of field is shallow, the focus of the object inserted into the other photograph must match the focus of the area where it is inserted.

*Hue (or color temperature):* Both the car and the house were photographed under hazy sun, so everything matches. If I had tried to place the car (shot in sunlight) onto a birthday cake lit by candle light, the color temperatures would not match. The color of the car should be adjusted to look like it was photographed by candle light.

*Jaggy edges:* The detail at the right (the roof of the car in front of the house window) shows jaggies. If they are large enough, they are a dead giveaway that the car is pasted in front of the house. At the very tail end of the meeting we briefly discussed three methods to avoid this problem. These will be covered in more detail at the June meeting.

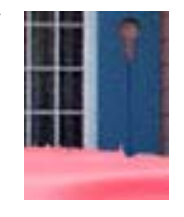

*Resolution:* Resolution in this case was not a problem. The car was shot with an eight-megapixel camera and the house was shot with a four-megapixel camera. So, the car had more than enough resolution to blend in with the house. However if two pictures are taken with the same camera; and you plan to copy a face from a group shot of twenty people and paste it into a head and shoulders shot of two people, you will probably discover that the new face will look too blurry for the rest of the photo.

*Scale:* The most obvious flaw in this picture is that the blue car looks much larger than the red car. In fact, it is exactly the same size. The perspective makes them appear very different. Even if only one copy of the car is pasted in, you must take care that it is not too large or too small.

*Shadows:* While problems with shadows may not be a tip-off to a casual viewer, they are guaranteed to tip off an intent viewer (at least subliminally). Compare the shadow of the chimney on the roof of the house to the shadow under the car on the street. The shadow of the chimney points in a different direction because the sun was high to the left and behind the house. In the case of the car, the sun was almost directly overhead. Also, the chimney shadow has a fairly sharp edge compared to the car shadow. Both shots were made under hazy sun, but the car was photographed under more overcast than the house. This also caused the chimney's shadow to be darker than the car's shadow. If the weather is different enough, the shadows can even be different colors. (Not the case here.)

These techniques are not intended for the purpose of defrauding someone. Some images like this one of the egret are meant to look like fakes. On the other hand, even if your relatives know that there is no way your pet would allow a Santa Clause hat on their head for a Christmas card; it is still desirable that your creations don't jump up & down screaming "FAKE – FAKE" to the degree that it distracts the viewer from the beauty of your creation. With just a little practice, you will not only create better pictures, but you will be able to view the pictures of others in a better way.

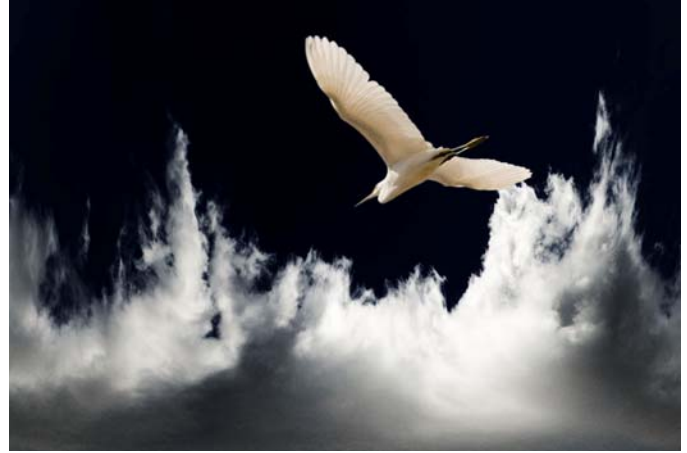

#### **NEW SIG**

Ed Schwartz (no beginner himself) started a new 'Beginning Digital Photography SIG' last month. It will benefit those who attend the new SIG and those who attend the original SIG. (The 'Digital Photography SIG' can now devote greater time to more advanced topics.)

#### **At the June meeting**

We will examine specific ways to rectify problems related the criteria for spotting fakes that we came up with at the last meeting.

*This SIG meets in Science room 127 at 10:30 a.m.* 

**Remember, amateurs built the Ark; professionals built the Titanic.** 

### **Understanding Operating Systems**

#### *Charlie Moore, SIG Leader*

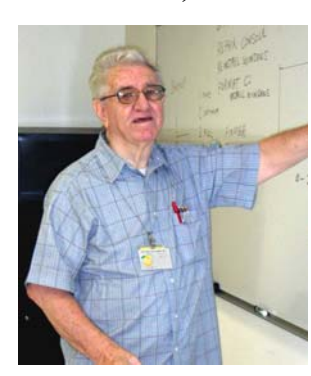

This SIG is lead by Charlie Moore and is a continuing discussion group about Operating Systems for Computers.

*This SIG meets in Science 111 at 10:30 a.m.* 

# <span id="page-19-0"></span>**Microsoft Access**

#### *Bob Dickson, SIG Leader*

The May meeting was a lively gathering. We started off looking into templates as a fast and easy met hod to get started building a

database. The rule is: "Let the Wi zard do the work, then edit it." I checked the MS site for Access 2003 templates an d was disappointed to find only 12 templates there. Access 2003 is not th e latest technology so it's not getting mu ch attention from MS. [Note: there are lots of templates for MS Office in general , but only 12 for Access 2003.] We had a good time going over the procedure to

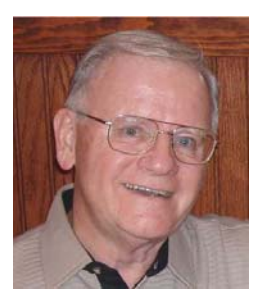

build a new database using a template. Later, almost by accident, we got into working with OLE data types. OLE  $=$ "Object Link or Embed" allows one to insert a picture, sound byte, movie, etc into a form. A common use is to include a picture of an employee in the HR file. We'll pursue looking into OLE objects in the June Access SIG, and any other area of interest in Access to anyone present. Hope to see you there.

*This SIG meets in Science 306 at 9:00 a.m. (new time & place)* 

### **Visual Basic for Applications (Access VBA) New SIG!**

#### *Bob Dickson, SIG Leader*

The first meeting of this new (in May) SIG introduced using

Visual Basic in an Access database application. Visual Basic for Applications (VBA) replaces the use of Macros (although Macros are still supported) in MS Office applications. This SIG will concentrate on VBA within Access for the next several months. It's an extension to the Access SIG that precedes it and extends one's understanding of the capabilities of Access. We were cut short due to 'having

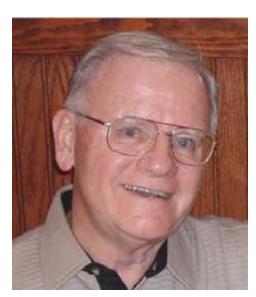

fun' with the OLE data type (see Access SIG story) but in June, we'll get right into the Command Button and how it can greatly increase the 'professional' appearance of the form and makes it easier to work with.

There was interest expressed in Excel VBA and Word VBA, which some participants were using. While VBA works pretty much the same in all of the MS Office applications, this SIG will concentrate on VBA in Access for the time being. We'll look into expanding the SIG to VBA for other MS Office apps after we get 'off the ground' with Access VBA.

*We'll follow the Access SIG in Science 306 with the VBA SIG at 10:30 a.m.* 

# **PC Q&A SIGs**

*By Jim Sanders, SIG Leader* 

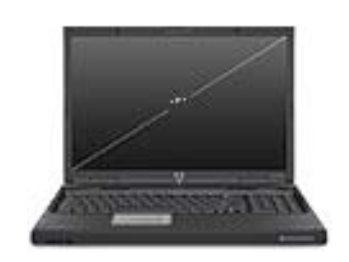

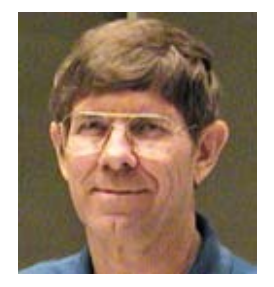

It is interesting that some of the acronyms that exist in this electronic/computer age can be very confusing at times. Especially those acronyms that are used in several different contexts. In the May SIG, one example of that came up. The recent ads that have been in several publications talking about an LED television is the example. The conclusion that some people have come to is that the television actually uses LEDs to display the image. That is a conclusion that is easy to jump to but isn't correct. While it is true that some of the jumbotron displays that exists in ballparks, the Las Vegas strip, on the street corner of the Crystal Cathedral and on those ever so irritating roadside signs, are in fact based on red, green, and blue LEDs. While the light from the individual LEDs directly create the image we view, the actual resolution is usually pretty low. Creating a 46in. television with high definition capability, that one is rated at 1080P, would be a major undertaking.

A 1080P Resolution high definition television set has, as the name implies, 1080 lines of display. Each of those lines has 1920 pixels. That is 2,073,600 pixels total. For each of those pixels to be in color, each pixel would have to have one red, one blue, and one green LED. If you do the arithmetic, that means that the high definition television display would have to have a total of 6,220,800 LEDs. Each of those 6,220,800 LEDs would have to be connected to electrical ground on one side and to a wire going from its location on the screen to a driver circuit that is usually located around the edge of the screen. In order to have the 16 million colors that we are accustomed to dealing with on our computer monitors, each of the LEDs would have to have a driver that is able to have its intensity be varied by 256 steps for the full range of the colors. The math on that is 256 x 256 x 256  $=16,777,216$  different colors.

With the much lower resolution Jumbotron displays, the large physical area makes running a connection to each of the LEDs easier. If the Jumbotron met the old basic VGA standard resolution of 640 x 480, it would only require 921,600 wires going from the LEDs to the driver circuits. A significant positive of a LED television is that you could have a truly brilliant picture that you could view in quite bright ambient light, even outdoors in the sunlight. A couple of downsides to that brilliance, it takes some tricky engineering to be able to reduce that brilliance to a bearable level when you're trying to watch the TV late at night in a dark environment and still

<span id="page-20-0"></span>maintain the correct color balance. It takes power to achieve that kind of brilliance, which generates heat and makes your electric meter spin.

There have been great improvements in the efficiency of LEDs since their first commercial introduction. The LEDs on the front panel of one of the first S100 bus based personal computers used about 10 milliamps per LED with a five-volt source. Another way to say that is, .010 amps. If we were to say that our LED television screen only used a maximum of 500 micro amps (.000500 amps) per LED, we still have 6,220,800 LEDs that have to be powered. Doing the math, that's 6,220,800 LEDs  $x \n0.0005 = 3110.4$  amps which is a bit much. So how about if we reduce the maximum current required of each LED by two orders of magnitude. Instead of a maximum of 500 micro amps, let us say that the LEDs only require a maximum of 5 micro amps. We will do the arithmetic again: 6,220,800 LEDs x  $.000005 = 31.10$  amps.

To provide some reference point, a 300 watt power supply for a personal computer has a 5 volt circuit that is capable of supplying 30 amps to the computer. Voltage times current  $=$ power, and that means that at Max brightness our LED television screen would be drawing 155 Watts of power plus whatever the rest of the electronics needed. These are all hypothetical numbers, but the math is real. So to keep the power consumption at a reasonable level, each LED on the screen would need to operate on no more than five micro amps of current. Remember we talked about lowering the intensity of the display so that it would not be blindingly bright when you watch in low light levels. To pick a number, let's say that the maximum brightness in a darkened room needs to be 1/10 of what the brightness is at the maximum that would allow outdoor viewing.

If we assume that light intensity versus current in a LED is a linear function ( which it is not), then to achieve that 1/10 brightness level means that the maximum current through the LED is now going to be 500 nano amps or .0000005 amps. In order to achieve the 16 million colors, we need to vary the current in 256 steps. If the variance was one nano amp (.000000001 amp), then the current would need to vary from 500 nano amps (.000000500 amps) down to 244 nano amps (.000000244 amps). But whatever the over all brightness level that you have the display set to, you want the dynamic range of the colors to be as great as possible. Which is to say that you want the white to be white and the black to be black. So we would have to take the 500 nano amps and divide it into 256 even steps. As you can imagine, trying to accurately vary a current by as little as 2 na no amps (.000000002 amps) is no easy task.

So what is the ad talk ing about when it mentions the LED television? It is actua lly talking about the television that has a LCD screened that uses LED backlighting instead of fluorescent. The LED b acklighting takes less power than the fluorescent lights and ha s one additional major advantage. The computer that is built into the television can analyze the picture being displayed and vary the intensity of the LED backlighting depending upon what is being displayed on the screen and where it is at. So, if one area of the screen should be really dark

it can lower the intensity of the LED backlighting in that area. If another area of the screen should be really bright, it can increase the intensity of the LED backlight in that area so that what should be a bright white is a really bright white. This dynamic backlighting is how they increase the claimed contrast ratio from 1000 to one for the fluorescent backlighting to 10,000 to one for the LED backlighting.

This is an example of some of the discussions that we have at the PC Q&A SIG. I hope you can join us in June.

*Jim's two SIGs meet in the Irvine Hall at 10:30 a.m. and 12:30 p.m., respectively. The first is the Beginner's PC Q & A and the second is for everything and everyone else.* 

# **Linux SIGs**

#### *Bob Ray, SIG Leader*

You all come if you want to learn about Linux or share your experiences with other users. It is sure to be interesting and useful whether you are a beginner or more advanced user of Linux.

*This SIG meets in Science 131A starting at 9:00 a.m.* 

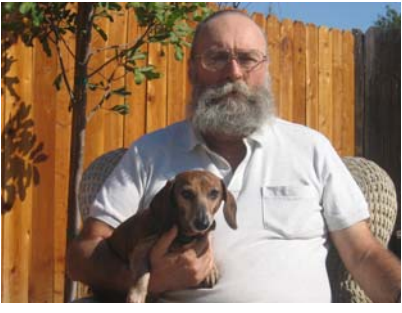

# **Microsoft Office SIG**

#### *Tia Christian, SIG Leader*

These sessions are an open forum for problems incurred using Microsoft **Word**, **Excel**, and **Outlook** and their resolutions. During these SIG sessions, topics have been discussed on creating Labels in Word and exporting to Excel and printing them. Primary session topics have been the upgrade from

Microsoft Office 2003 to Microsoft Office 2007, in addition to the requirements for installation of Microsoft Office 2007 from Microsoft Office 2003; using add –In; e-mail compatibility issues from Microsoft Office 2003 to Microsoft Office 2007 Word, Excel, and Outlook; and PowerPoint products; installation requirements for installing Microsoft Office 2007 on Windows XP as well as Vista 2007; PowerPoint

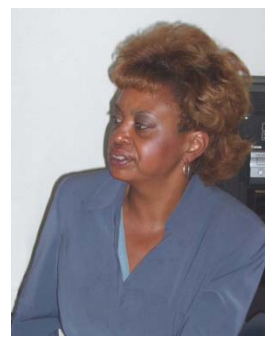

compatibility issues on PowerPoint 2003 slide presentation consisting of an AVI; file viewing the PowerPoint 2003 slide

*This SIG meets in Science 109 at 9:00 a.m.* 

# <span id="page-21-0"></span>**Visual Programming**

#### *Anson Chapman, SIG Leader*

This SIG is lead by Anson Chapman and is a continuing discussion group about computer programming using Visual Basic, Visual Basic Script, Visual C, Visual C++ and Visual J++ for Beginners.

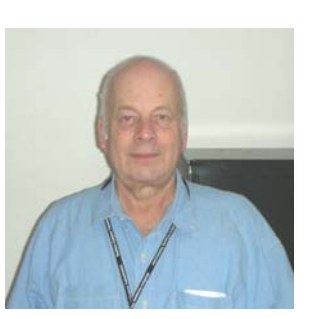

*This SIG meets in Science 111 at 9:00 a.m.* 

### **Some minds are like concrete: thoroughly mixed up and permanently set.**

# **Pig SIG Open to All**

Meet us outside Irvine Hall from about noon to 12:30 p.m.

Usually, there is also a buffet lunch an snack bars open in Argyros Hall. There are several benches where NOCCC peopl e gather, eat and chat. Just look for th e member badges, grab a chair and join in ! This is an informal group; so ma ny different subjects are discussed. It's a great opportunity to mix, mingle and network . See ya there!

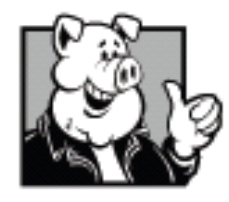

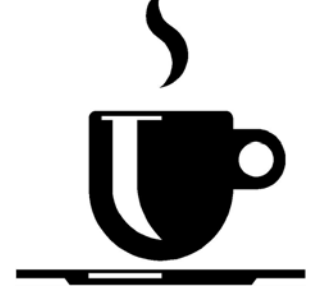

**Free coffee at June meeting!** 

# **Upcoming Computer Shows**

#### *By Steven Breitbart, NOCCC*

Here is a list of all the computer related shows I found for May to June 2009. By all means, send me information on other shows - and check these web sites before you go.

**West Coast Expos Computer Fair** (lacomputerfair.com)

 Fairplex in Pomona June 19, 20 and 21, 2009 July 11 and 12, 2009 August 15 and 16, 2009

**Bagnall's Camera Expo** (www.cameraexpo.com)

 Brookhurst Community Center in Anaheim June 14, 2009 August 16, 2009

**Hyperactive-ACP Computer Show**

**[\(http://www.swapmeetbyhyperactive.com/\)](www.swapmeetbyhyperactive.com)** 

 Hyperactive Computers Parking Lot, Santa Ana, May 31, 2009 July 26, 2009 September 27, 2009

**The W6TRW Amateur Radio Association** 

[\(http://www.w6trw.com/swapmeet/w6trw\\_arc\\_swapmeet.htm\)](www.w6trw.com/swapmeet/w6trw_arc_swapmeet.htm) 

**Northrop Grumman** Aerospace Systems parking lot, Redondo Beach

 Last Saturday of the month, every month, 7am to 11:30am

Don't think that expensive equipment will make **up for a lack of talent or practice.** 

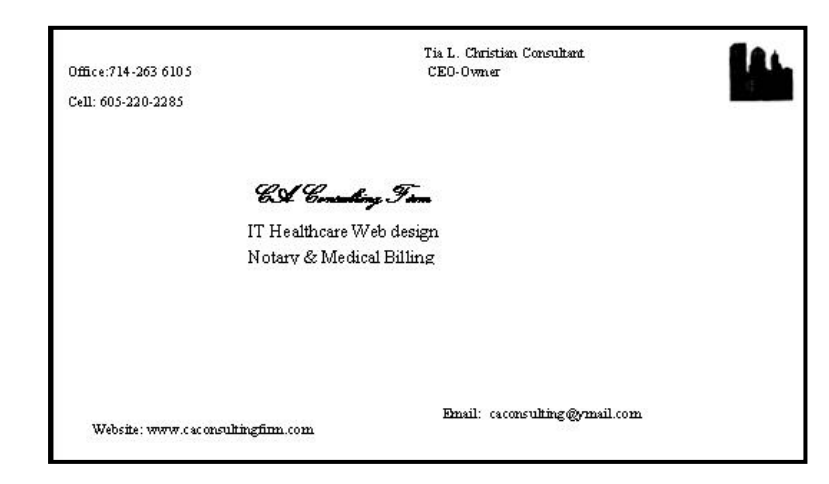

**Donuts \$.75/each.** 

**Even if you are on the right track, you'll get run over if you just sit.** 

### **Club Business**

# <span id="page-22-0"></span>**Transportation Information**

#### **Meeting Information**

The NOCCC meeting is held at Chapman University, in the Hashinger Science Center and Irvine Hall, near the northwest corner of Center Street and Palm Avenue.

#### **Parking Information**

Most of this information is on the back cover. For more information, see **<www.chapman.edu/map/parking.asp>**. A map of the Chapman University campus is also available at **<www.chapman.edu/map/map.pdf>**.

#### **Bus**

Several Orange County Transportation Authority (OCTA) buses service Chapman University. Route 54 runs East and West on Chapman Ave. The 59 runs North and South on Glassell Avenue, but doesn't start early enough for the 9:00 a.m. SIGs. Get the most current information or use a trip planner at **<www.octa.net>**. OCTA also has a Consumer Information Center at (714) 636-7433 (RIDE).

#### **Railroad**

Metrolink trains can get you to the NOCCC meeting from the Inland Empire. There are stops in the cities of Riverside, Corona, and Anaheim Hills. Parking your vehicle is free at the train station.

On Sundays, Inland Empire-Orange County Line trains 857 and 859 leave San Bernardino destined for Orange County at 7:30 am and 8:55 am. For the return trip, trains 858 and 860 leave nearby Orange Metrolink at 2:50 pm and 4:30 pm. The Metrolink station is four-and-a-half blocks from Chapman University. For specifics regarding your trip, check the web site: **[http://www.metrolinktrains.com](www.metrolinktrains.com)** or call 1-800-371-5465.

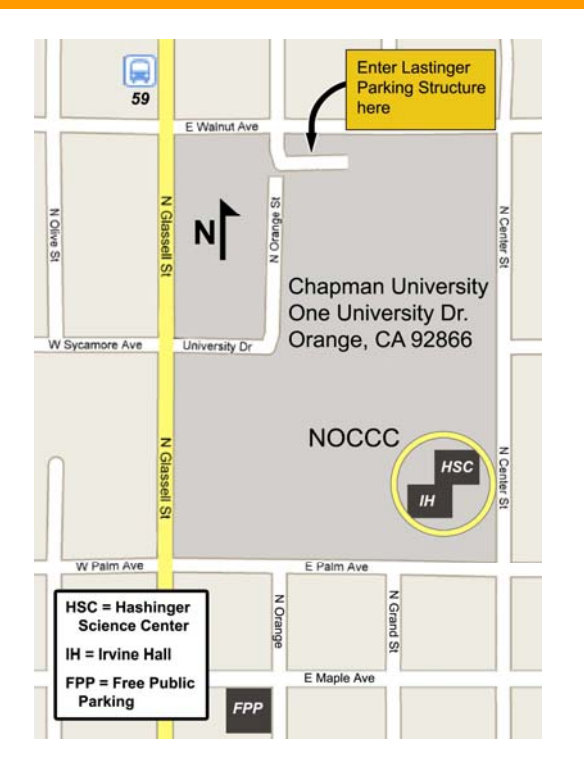

### **May 4, 2009 Board Meeting Minutes**

The NOCCC Board Meeting was held at Jim Sanders residence. Jim Sanders, NOCCC President, called the meeting to order at 7:30pm on Monday, May 4, 2009. Also in attendance were: John Heenan, Ted Littman, Steven Breitbart, Mary Cornett, Dallas Hazleton, Chuck Hower, Gerry Resch, Richard Miller, Robert Love, Tom Feeley, and SIG leader Tia Williams. Note: Len Prince is still recuperating and improving so he did not attend.

**Secretary's Report** (by Mary Cornett): Ted Littman motioned to accept the Secretary's Report as printed in the May Bytes; it was seconded by Chuck Hower and approved by all in attendance.

**Treasurer's Report** (by John Heenan): Expense for Coffee & Donuts was \$-28.65. Income from raffle tickets was \$ 45.00.

Notes: There was no Consignment table for the month of May 2009. Ted Littman discussed with John, our Treasurer, a member who was delinquent in providing a book review and the forfeiting of his security deposit check. Ted gave the relevant papers to John Heenan, Treasurer who will handle the matter. John distributed a printout of bank CD rates from the OC Register that he discussed with the Board. Ted Littman provided additional information. Jim asked the Board members to email suggestions so he and John can make a decision regarding transferring some of NOCCC's funds to CD accounts to obtain a higher rate of interest then currently being obtained.

**Membership Report:** Regular  $= 237$ , Regular  $(3 \text{ yr} \text{ renewal}) =$ 9, Family  $= 6$ , Newsletter  $= 13$ ; **Total of 265 Members**.

**The 10:30am Beginners PC Q&A and the 12:30pm PC Q&A** were both conducted by Jim Sanders. Jim answered questions in both sessions. The 12:30pm Session had about 25 persons attending.

**Main Meeting:** The speaker on May 3, 2009 was Mark Carter and it was his  $2<sup>nd</sup>$  session as our guest speaker. Mark spoke on Web pages for Individuals and setting up a Domain Name. He demonstrated on screen how to search the Internet for necessary items for a personal web site. Jim Sanders asked Mark if he would be interested in returning to do a SIG for us. Mark is interested, but at a later date as he will be having surgery soon and will need time to recuperate. Our SIG leader, Larry Klees took several pictures of Mark for publishing in the June Bytes. We appreciate Larry's good work and excellent photos. Jim Sanders and Board Members felt the presentation went well; unfortunately, only 30 persons attended. Tia Williams took the minutes of the May  $3<sup>rd</sup>$  Main Meeting.

**Opening & Closing:** Coffee & Donuts set-up again performed by Bob Dickson and went well. Gerry Resch reported that donuts remaining from the meeting were donated to teachers at Chapman University. The teachers sent their "thanks" to us. It was noted that Chapman University installed new doors at the entrance to Irvine Hall. The Board is very pleased to have the handles and doors in such good working order.

**Next Scheduled Meetings:** The next Main Meeting will be June  $7<sup>th</sup>$ . The next Board Meeting will be June  $8<sup>th</sup>$ .

#### <span id="page-23-0"></span>**Committee Reports:**

**Programs:** Jim Sanders said we will have the annual NOCCC Election at the June  $7<sup>th</sup>$  Meeting to elect the Officers and Board members who will serve on the new Board from June 2009 thru May of 2010. Following the Election, Gerry Resch will be our Main Speaker Gerry's subject will be "Google Earth" which he will demonstrate on screen. We expect to have a speaker from **Best Buy** for the July  $5<sup>th</sup>$  Meeting.

**Publications & Reviews** (by Ted Littman)**:** Ted reported that the May newsletter had three book reviews by NOCCC members. Six books were taken for review at the May meeting. The schedule for production of the next newsletter was emailed to all BOD & SIG members.

**Public Relations (**by Mary Cornett)**:** We submitted an ad to the Orange County Register newspaper to print as soon as their space allows. This ad, hopefully, will bring in new members, as well as inform them of our monthly meeting date and give them directions to NOCCC.

**Raffle:** Gerry Resch sold \$45.00 in Raffle tickets. Gerry said the eWaste will be here at the June meeting, as well as the Consignment Table. (They are here on the even months.) Raffle tickets can be purchased in advance at the Consignment Table (lobby of Irvine Hall) from Richard during the June meeting. Gerry Resch has made these arrangements as a courtesy and convenience for persons not wishing to walk the steps in the auditorium. At the May meeting, we had 15 winners, with each having their photos taken. Thanks to Steven Breitbart, he's writing down the winners' names and matching the names to the photographs that appear in future Bytes. Ted provided 4 books and Gerry additional items for the June raffles.

**SIG's:** Jim Sanders reported we now have a new SIG, "Beginner's Digital Photography." The leader is Ed Schwartz, There were 10 persons at the first meeting on May  $3^{rd}$ . They met at 9:00am in Room #127. On meeting days, please check the room numbers as some may change. The Board was informed that the projector in Room #109 was not working. Jim suggested that SIGs can use our extra projector.

**Old Business:** Jim Sanders will continue to pursue the purchase of new equipment for our sound system that we use in the auditorium on meeting day s. In addition, Jim continues communication with Chapma n's office personnel regarding our contract, the scheduling of r ooms, and a few other subjects. A letter will be going out shortly to Verizon corporate office re their speaker's "No Show" at the March meeting. Ted Littman discussed with Jim how to handl e updating our Web site to get it updated. Ted asked permissi on to access the site so he may work with Jim on critical up dates until we find a new web person. (Jim Peugh is only ab le to provide limited service.) Jim discussed with the Board the question of placing an ad in the Chapman campus newspaper, as well as using computer science as an extra credit for students. The Board is considering new ways of advertising to gain new members. Each month we have been adding a few new members.

**New Business:** The NOCCC Election will be held June 5, 2009. We have a full slate for the Board to run, but "write-in's" by members are accepted. We still need to fill a few positions. Ted Littman can use a few helping hands to handle publishing of the Bytes as well as article writers for the Bytes. Steven Breitbart motioned that we allocate a limit of \$800 for a new

laptop computer to be used by the Treasurer of NOCCC. It was passed unanimously Chuck Hower motioned that we adjourn the meeting, seconded by John Heenan with all present in approval. The meeting was adjourned at 9:40pm.

*Report by Mary Cornett, NOCCC Secretary.* 

#### **BOD Photo-Slate for 2009 Elections**

**Jim Sanders, President Jim Morrison,Vice President** 

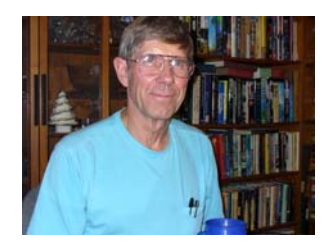

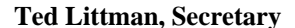

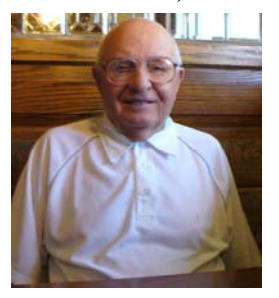

**Gerry Resch, Director** 

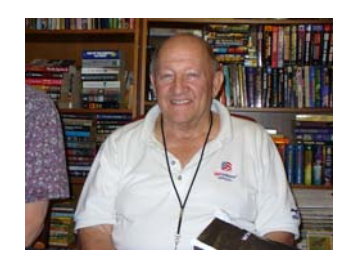

**Steven Breitbard, Director** 

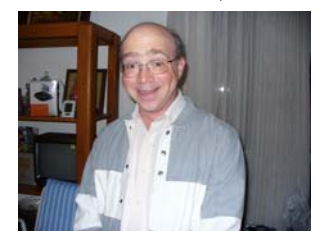

**Mary Cornett, Director** 

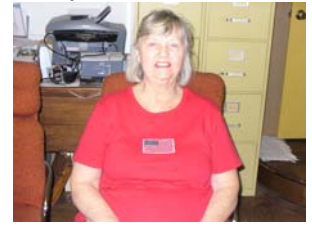

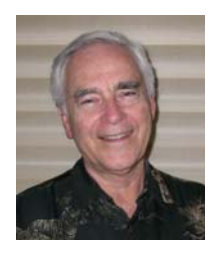

**Ted Littman, Secretary John Heenan, Treasurer** 

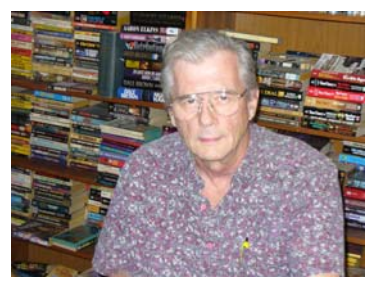

 **Richard Miller, Director** 

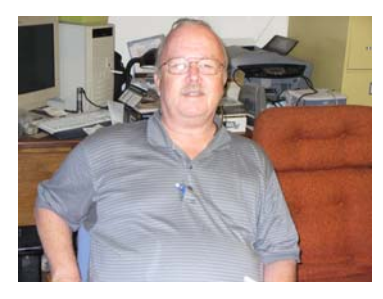

**Tia Christen, Director** 

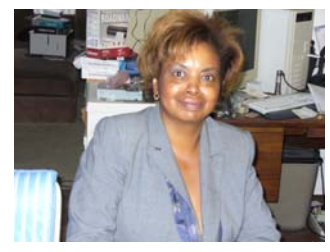

 **Robert Love, Director** 

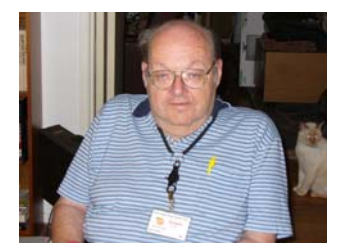

**24 Orange Bytes** 

#### <span id="page-24-0"></span>**Dallas Hazelton, Director Bob Dickson, Director**

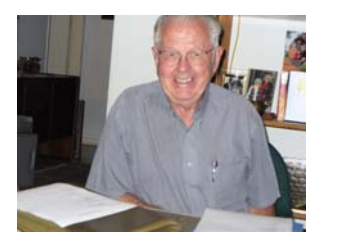

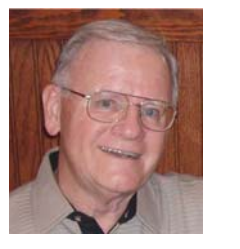

### **NOCCC Fee Schedule**

The fee schedule has been set up to increase club membership, attract people with an interest in computing, and attract local computer-related businesses to place ads in the Orange Bytes with or without becoming NOCCC members. We are also offering members the opportunity to help our club financially by making donations that should be income-tax deductible since we are chartered as a non-profit 501(c)(3) organization. Donors will be acknowledged in the Orange Bytes and the Membership level will be shown on the Member's Badge.

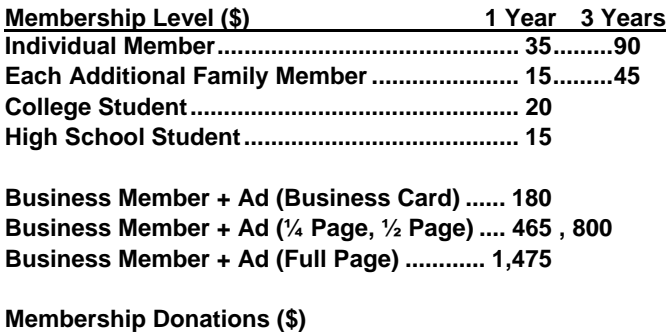

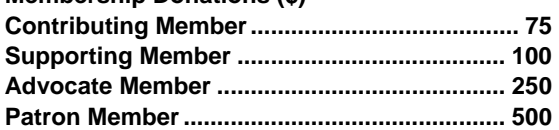

### **NOCCC Bylaws**

**You may view the club's Bylaws at our website: [http://www.noccc.org/bylaws/.](www.noccc.org/bylaws)** 

# **SIG Leaders Wanted**

We would like to expand our Special Interest Group topics to include:

- **Computer Aided Investing**
- **Home Automation**
- **PC Hardware Essentials**
- Internet and the World Wide Web
- **Computer Security**
- Genealogy 101

If you have knowledge of and an interest in any of these areas, please consider leading a SIG Contact Jim Sanders, the President of the NOCCC, with your SIG ideas.

### **Welcome to Our Members Who Joined During April 2009**

Your Board of Directors welcomes our members who joined in April 2009:

- **Thomas F. Fitzsimmons**
- **Richard Kingsland**
- **Juan Ilustrismo**

**We invite you to take an active roll in running NOCCC and planning its activities. Please contact President Jim Sanders or one of our other officers at a monthly meeting or by e-mail [\(editor@noccc.org\)](mailto: editor@noccc.org).** 

### **Thanks to Our Members Who Renewed in April/May 2009**

- **Jay D. Chaisson**
- **Bob Dickson**
- **John Donan**
- **Frederic E. Fuller**
- **Roy B. Genger**
- **Jeffrey B. Glassman**
- **Phillip E. Hahn**
- **Dallas Hazleton**
- **Andrew Konopka**
- **A. V. Lazore**
- **June Lego (3 yrs)**
- **Leonard Leventhal**
- **Joe Mizer**
- **Kevin O'Connor (3 yrs)**
- **Gregory Smith**
- **Susan Tryon**
- **Rene A. Zufferey**
- **Jerry Schmiedeke**
- **Thomas Skudlarski**

# <span id="page-25-0"></span>**NOCCC Elections at the June 2009 Main Meeting**

Please consider becoming more involved in running the NOCCC. **During the June 2009 meeting we will be holding our annual elections.** All positions on the NOCCC Executive Board are to be filled. While mostly taken from the Bylaws, the summary below is not all-inclusive.

#### **NOCCC Executive Board**

The NOCCC Executive Board "subject to the limitations of those bylaws, shall debate, establish, amend, and update the policies for all the affairs and business of the NOCCC."

"The Board shall concern itself with the disbursement of all NOCCC moneys. The Board shall consider the budget and such additional expenditure requests as are submitted by the president, and shall authorize such expenditures as it considers wise and appropriate."

The NOCCC Executive Board is made up of four officers, eight elected directors, and ex-officio members. There are four officers of the club: President, Vice-President, Secretary and Treasurer.

#### **Duties of the President include:**

- Represent the NOCCC to the community as the chief executive officer.
- Set the agenda for and presides at all general meetings of the club.
- Set the agenda for and presides at all meetings of the NOCCC Executive Board.
- Appoint members to chair all standing and special committees and appointed positions.
- Receive, on behalf of the NOCCC, all contributions to the club.

#### **Duties of the Vice-President include:**

- Assume the duties of the president in the president's absence.
- Assume special duties as may be directed by the president.

#### **Duties of the Secretary include:**

- Establish and maintain a record of all NOCCC correspondence, and attend to correspondence as directed by the president or the Executive Board.
- Establish and maintain records of the proceedings of all regular and special general meetings, and of the Executive Board meetings.
- Establish and maintain a record of all real or personal property acquired by the NOCCC and cause said property to be permanently identified as property of the NOCCC.

#### **Duties of the Treasurer include:**

• Receive and deposit into the NOCCC accounts all moneys received.

- Establish and maintain an accurate journal of all receipts and disbursements of NOCCC money.
- Report at the regular general meetings a summary of the financial status of the NOCCC.
- Suggest, if appropriate, to the Executive Board that an audit be made and reported to the general membership.

#### **Elected Directors**

The eight elected directors are on the Executive Board and, along with the four officers, address any issue that comes before the Board.

#### **Ex-officio members of the Executive Board**

Ex-officio members of the Executive Board are the immediate past president, editor of the club newsletter and the webmaster. Editor & webmaster are appointed by the President.

#### **Other Appointed Positions**

These positions are Membership Chairman, Reviews Editor, Public Relations, Business Solicitations/Lecture Series, Classified Advertising for Members, Commercial Advertising, and Programs/Speakers Coordinator. Contact the current club President if you are interested in any of these positions

# **Current BOD Slate for NOCCC Elections**

**(See p. 24 for candidate photos.) President: Jim Sanders Vice President: Jim Morrison Treasurer: John Heenan Secretary: Ted Littman**

**Director: Steven Breitbart Director: Tia Christian Director: Mary Cornett Director: Bob Dickson Director: Dallas Hazelton** 

- **Director: Robert Love**
- **Director: Richard Miller**
- **Director: Gerry Resch**

#### **Four appointed positions have volunteers:**

- **Raffle Leader: Gerry Resch**
- **Reviews Editor/Pubs Chairman: Ted Littman**
- **Public Relations: Mary Cornett**
- **Consignment Table: Richard Miller**

**Nominations will be open at the June main meeting elections.** 

#### **Publication Information**

Orange Bytes is published monthly by: North Orange County Computer Club P.O. Box 3616, Orange, CA 92857

<span id="page-26-0"></span>**All opinions expressed herein are those of the individual authors only and do not necessarily represent the opinions of the NOCCC, its officers, Board of Directors, the** *Orange Bytes*  **newsletter or its editors. The NOCCC does not guarantee the accuracy or the correctness of advertising or articles in the**  *Orange Bytes***, nor does the NOCCC intend to endorse, rate, or otherwise officially comment on products available. Therefore, the readers are cautioned to rely on opinions presented exclusively at their own risk.** 

**Trademarks/Copyrights** — The mention of names of products in this publication without trademark or copyright symbols does not imply that they are not so protected by law. All trademarks are the property of their respective owners.

**Production** — *Orange Bytes* was produced with **Microsoft Word** ® using the True Type fonts Arial, Bauhaus 93 and Times New Roman.

**Printed by: Creative Technology** 

 **5959 Palmer Blvd.** 

 **Sarasota, FL 34232—28 800-533-1031** 

### *Commercial display advertisements are welcome, contact editor@noccc.org.*

#### **RATES**

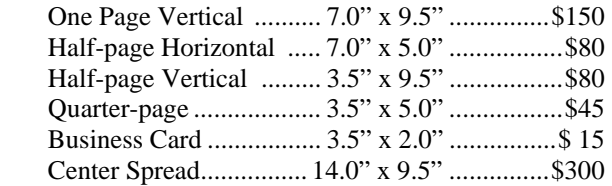

#### **Deadline: Tenth of the month**

Discounts: 3months=10%, 6=15%, 12=20% If you are interested in advertising in the publications of multiple User Groups throughout the region or nationally, you can learn more by contacting [http://www.apcug.org](www.apcug.org)

Readers, please tell our advertisers that you saw their ad in the *Orange Bytes*

**The Universe is full of wondrous things, patiently waiting for humankind to reach adulthood.**

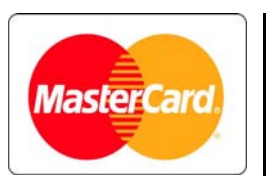

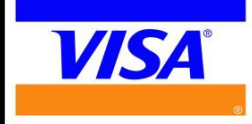

### **Membership Renewal**

When you turn in your Membership Renewal check, PLEASE fill out a Membership Renewal Application.

Memberships may also be renewed on our Website: [http://www.noccc.org](www.noccc.org) 

*Send e-mail address changes t[o membership@noccc.org](mailto: membership@noccc.org)*

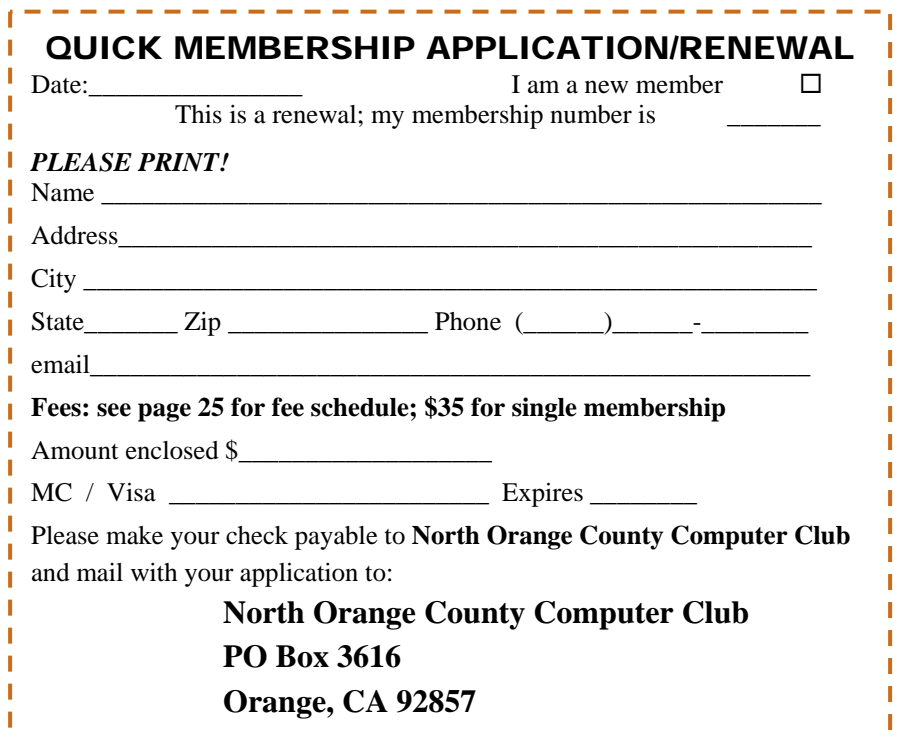

<span id="page-27-0"></span>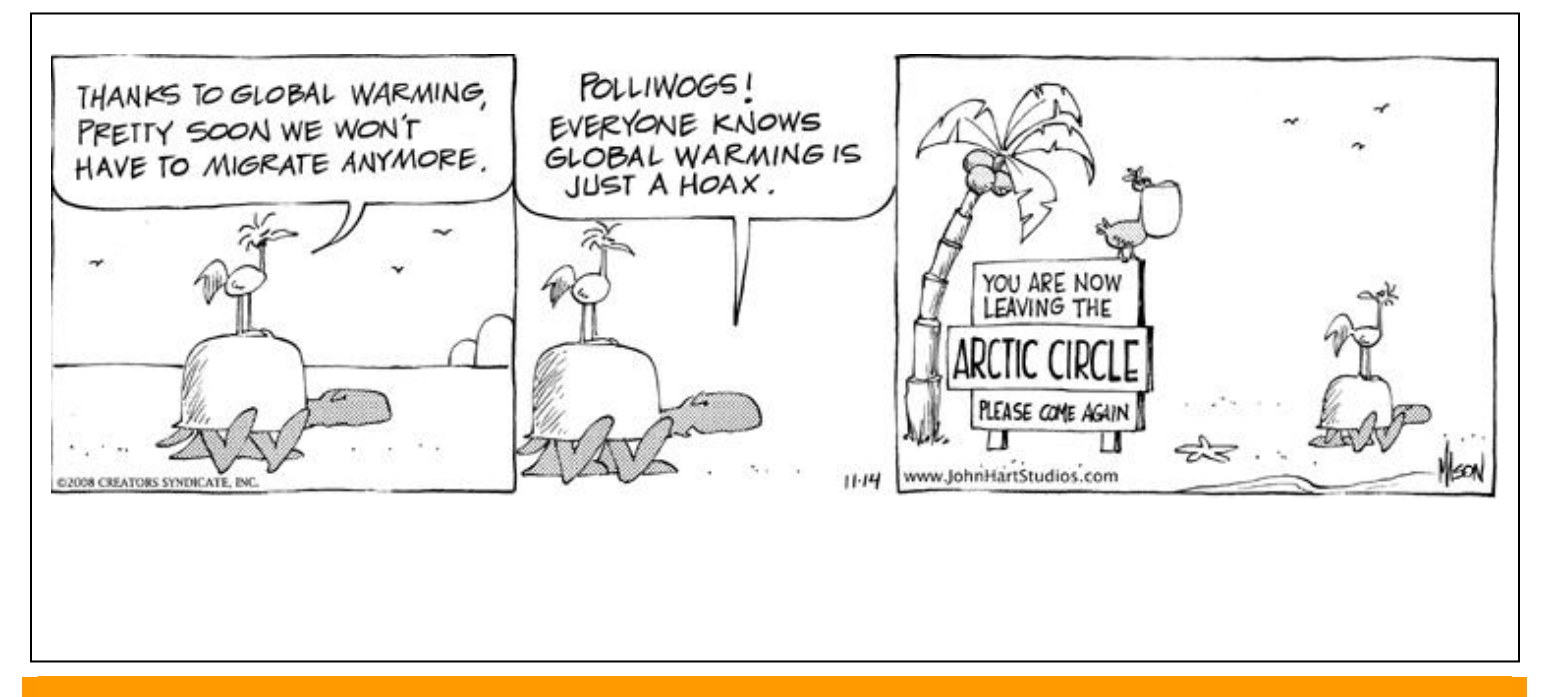

### Are You an NOCCC Member?

#### **Consider all that you get with membership and Join Now!**

- **Meetings**. Keep up with what's going on in the computer world. Hear outstanding industry representatives make presentations of the latest and greatest in computer products.
- **Special Interest Groups**. Our SIGs cover a broad spectrum of computer issues. Whether you are a beginner or a power user, attend the lectures and demonstrations, and share your knowledge about computers.
- **Opportunity Drawings**. We have distributed thousands of dollars worth of hardware, software, and books as prizes at our Main Meeting.
- **Consignment Table**. We have a consignment table during select monthly meetings, in which members can sell or buy all kinds of computer items.
- **Get help with your current computer problems**. In the Random Access portion of the Main Meeting, you may ask your question of the entire assemblage. More than likely someone will have the answer.
- **NOCCC Help Line.** NOCCC volunteers, experts in their fields, are ready to assist you with your computer problems. They can be contacted by email or by telephone.
- **The Orange Bytes Newsletter.** Our award-winning newsletter reports on club activities and provides articles about current computer issues and reviews of software and books.
- **Product Reviews.** Write a review for the *Orange Bytes* and keep the software, hardware, book or CD!
- **Volunteer Work**. We have several interesting assignments available. As an all-volunteer organization, you can join with other members in a variety of activities: write articles for our newsletter, conduct a seminar, run a SIG, show new members around, join a committee, assist in setting up the meeting or participate in computer-related community volunteer work.

Become an NOCCC member by signing up at the Membership Desk during a general meeting, usually the first Sunday of the month. Or simply fill out the form on the reverse side of this page and send it in.

**Meeting Information** — The NOCCC meeting is held at Chapman University, in the Hashinger Science Center and Irvine Hall, near the northwest corner of N. Center St. and E. Palm Ave.

**Parking Information** — Chapman University's main parking lot is the underground Lastinger Parking Structure under Wilson field on the north side of the campus. Enter from Walnut Avenue, just east of Glassell Street. Buy a permit but note that the **permit machine only takes \$1 bills and coins.** Do not park in any other lot, in a reserved space or back into a space.

Free street parking is available on the campus-side of the streets only. **Parking in front of any residential housing will result in an expensive parking ticket.** A City of Orange public parking lot, located on the southwest corner of E. Maple and N. Orange, is also free and only 2 blocks from the meeting. See page 23 for more information about parking and transportation.

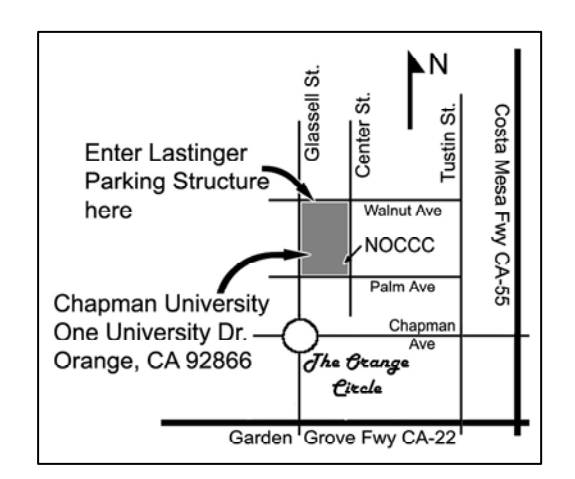